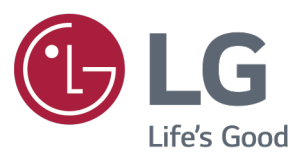

# **دفترچه راهنماى مانیتورهاى**

# **410MP22 , 400MP20 400MP27 , 400MP24**

لطفا این دفترچه را قبل از استفاده از دستگاه با دقت مطالعه فرمایید.

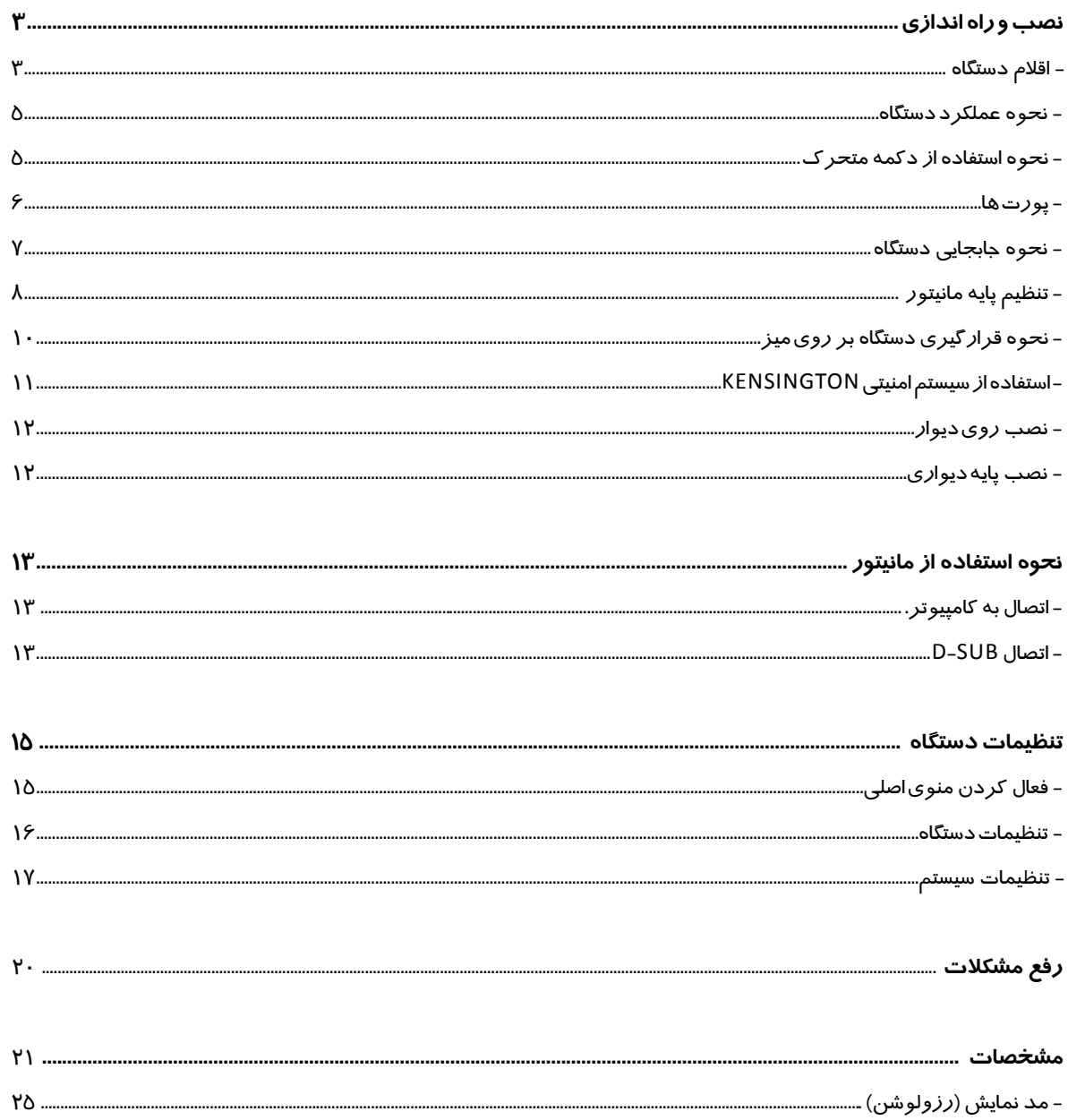

## **نصب و راه اندازی** ً لطفا قبل از استفاده از محصول ،مطمئن شوید که اقالم زیر درون جعبه مانیتور شما موجود می باشد .توجه داشته باشید که ممکن است

## **اقالم دستگاه**  *missing are there If .product the using before box the in included are components the all whether check Please* محصول و قطعات متفاوت از آنچه در این جا نشان داده شده باشد

لطفاً قبل از استفاده از محصول ،مطمئن شوید که اقلام زیر درون جعبه مانیتور شما موجود می باشد .توجه داشته باشید که ممکن است محصول و قطعات متفاوت از آنچه در این جا نشان داده شده باشد. *.here shown those from different look*

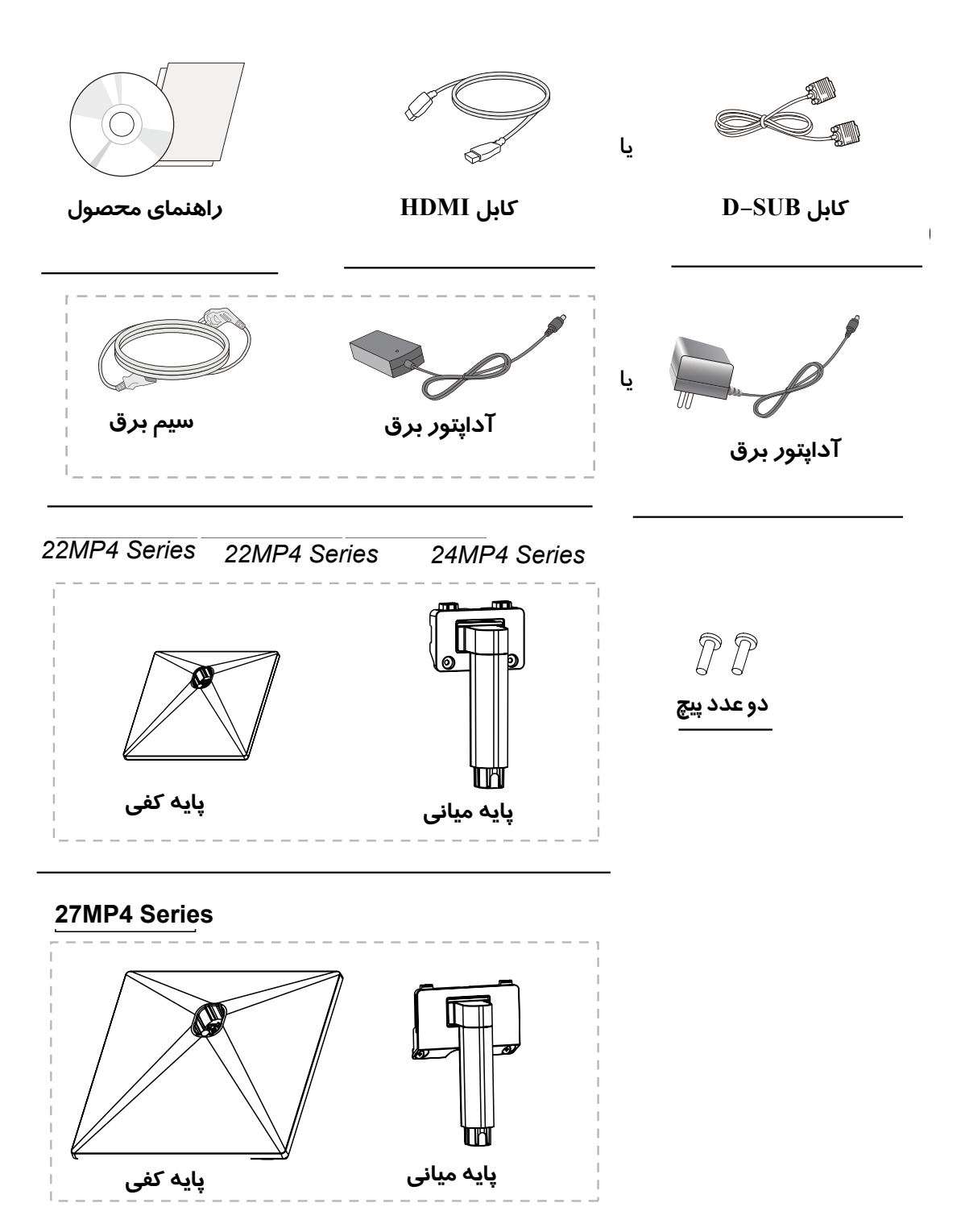

## **هشدار هشدار**

- برای جلوگیری از آسیب دیدن محصول از قطعات اصلی استفاده نمایید. **هشدار**  برای جلوگیری از آسیب دیدن محصول از قطعات اصلی استفاده نمایید.
- آسیب های ناشی از استفاده از قطعات تقلبی شامل ضمانت نمی شود. آسیب های ناشی از استفاده از قطعات تقلبی شامل ضمانت نمی شود.

•گر شما از کابل هایی عمومی استفاده می کنید که توسط ال جی تایید نشده باشد، ممکن است مانیتور شما فاقد تصویر اگر رسته در کبل مایی سازمی سنده که می گید و موسست بی گیرد سنده بسته بسته سازمی شد که گورد سند که و گورد<br>یا تصویر نشان داده شده دارای ایراد باشد. ۰ برای جلوگیری محصول در محصول از قطعات محصول محصول استفاده نمایید.<br>•اگرشما از کابل هایی عمومی استفاده می کنید که توسط ال جی تایید نش

• برای خرید لوازم جانبی مورد نیاز به فروشگاه های معتبر مراجعه نمایید. • پیشنهاد می شود از قطعات همراه دستگاه استفاده نمایید شده دارای ایراد باشد. •گر شما از کابل هایی عمومی استفاده می کنید که توسط ال جی تایید نشده باشد، ممکن است مانیتور شما فاقد تصویر یا تصویر نشان داده

#### **توجه** شده دارای ایراد باشد. **توجه**

- توجه داشته باشید که ممکن است قطعات داخل جعبه با قطعات در کاتالوگ متفاوت به نظر برسد. توجه داشته باشید که ممکن است قطعات داخل جعبه با قطعات در کاتالوگ متفاوت به نظر برسد.
- امکان دارد بدون اطالع قبلی کلیه اطالعات و مشخصات محصول در این دفترچه راهنما جهت بهبود عملکرد تغییر پیدا **توجه**  کند. • توجه داشته باشید که ممکن است قطعات داخل جعبه با قطعات در کاتالوگ متفاوت به نظر برسد. *5* • امکان دارد بدون اطالع قبلی کلیه اطالعات و مشخصات محصول در این دفترچه راهنما جهت بهبود عملکرد تغییر پیدا کند.
- جبت خرید وسایل جانبی محصول می توانید به فروشگاه محصولات الکترونیک مربوط و یا سایت اینترنتی مورد نظر مراجعه کنید. • جهت خرید وسایل جانبی محصول می توانید به فروشگاه محصوالت الکترونیک مربوط و یا سایت اینترنتی مورد نظر مراجعه کنید.

# **درایورها و نرم افزارهای پشتیبانی شده درایورها و نرم افزارهای پشتیبانی شده جهت دریافت آخرین نرم افزار و اطالعات محصول به آدرس زیر مراجعه نمایید: COM.LG.WWW**

.<br>جهت د*ر*یافت آخرین نرم افزا*ر* و اطلاعات محصول به آدرس *ز*یر مراجعه نمایید: WWW.LG.COM **7**<br>بد<br>-*but with the use that will component is view with recommend* **is in the use that**  $\alpha$  **is**  $\alpha$  **is**  $\alpha$ 

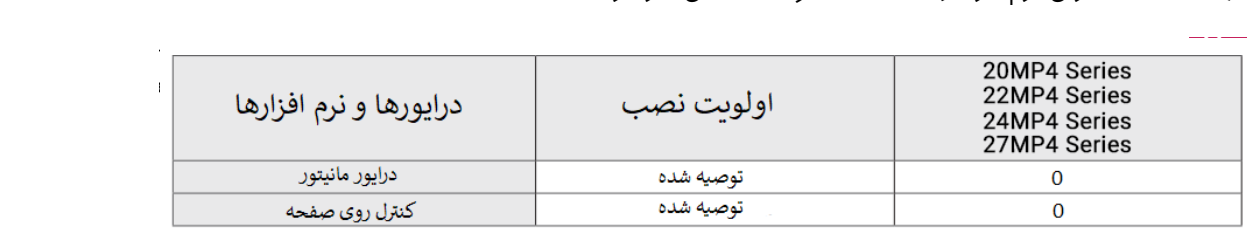

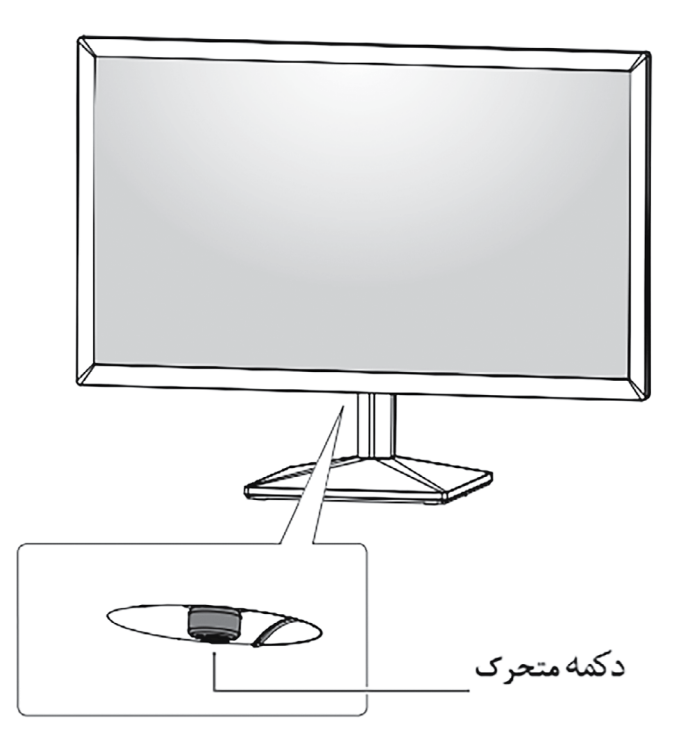

#### **نحوه استفاده از دکمه متحرک**

شما میتوانید با استفاده از این دکمه و حرکت آن به سمت چپ / راست با انگشت خود، عملکرد مانیتور را به راحتی کنترل کنید.

#### **عملکردهای عمومی**

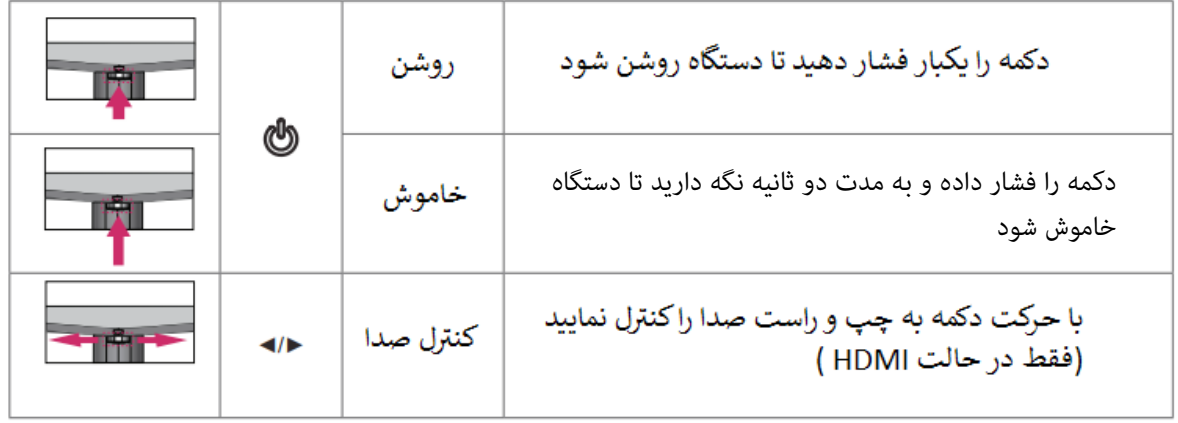

#### **توجه**  دکمه متحرک در زیر مانیتور قرار گرفته است.

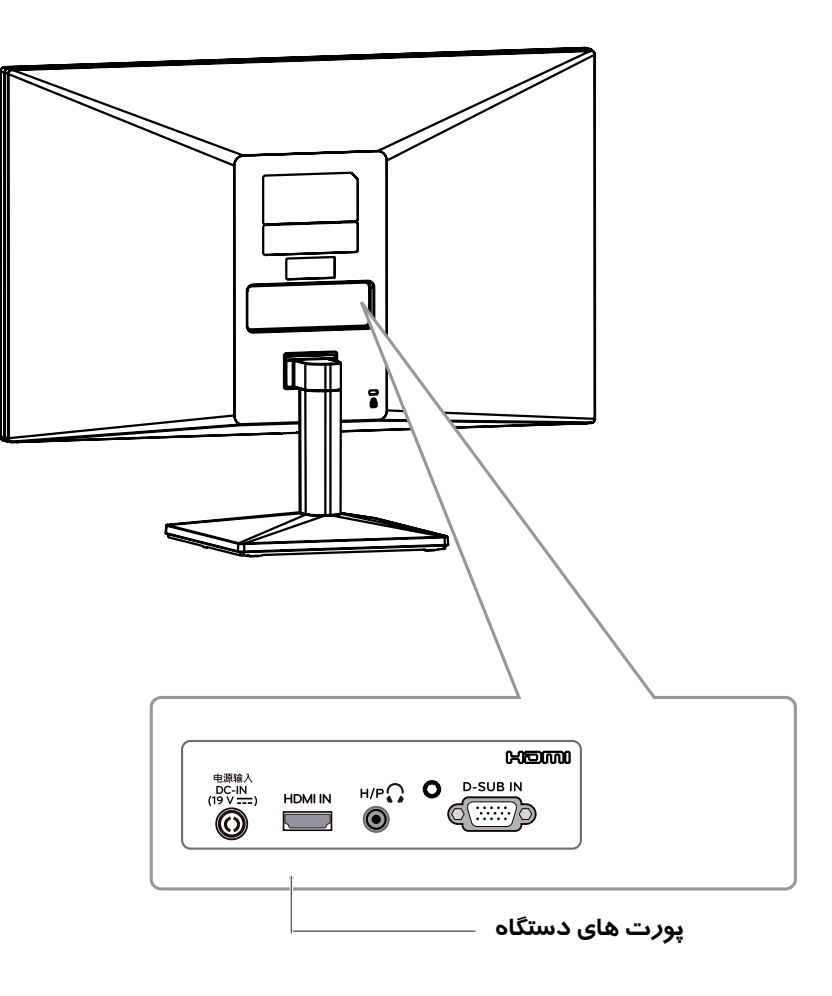

#### **نحوه جابجایی دستگاه**

هنگام جابهجایی دستگاه یا بلندکردن مانیتور، این دستورالعملها را برای جلوگیری از خراشیده شدن یا آسیبدیدن مانیتور و اطمینان از انتقال ایمن آن بدون توجه به شکل یا اندازه آن، دنبال کنید.

- توصیه میشود که قبل از تالش برای جابهجایی آن، مانیتور را در جعبه اصلی بستهبندی قرار دهید.
- قبل از جابهجایی یا بلندکردن مانیتور، سیم برق و تمام کابلها را قطع کنید.
- جهت جابهجایی از قسمت فوقانی و تحتانی قاب مانیتور استفاده نمایید.

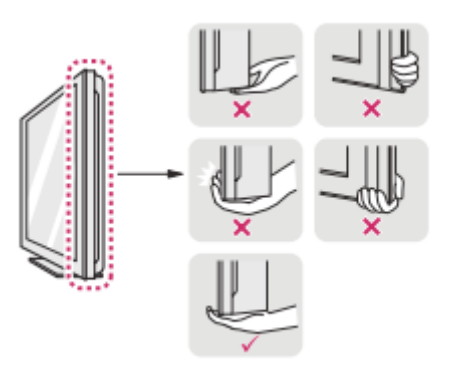

هنگام نگه داشتن مانیتور، صفحه نمایش باید از بدن شما دور باشد تا از خراشیده شدن آن جلوگیری شود.

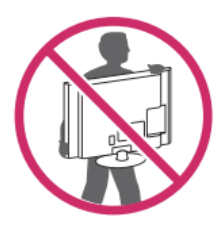

- هنگام جابهجایی مانیتور، از ورود ضربه و یا لرزش قوی به محصول اجتناب کنید.
	- هنگام جابهجایی مانیتور، آن را به طور قائم نگه دارید،

#### **هشدار**

تا آنجا که امکان دارد، از لمس صفحه مانیتور جلوگیری کنید.

این امر ممکن است به صفحه نمایش آسیب برساند یا برخی از پیکسل هایی که برای ایجاد تصاویر استفاده میشود را از بین ببرد.

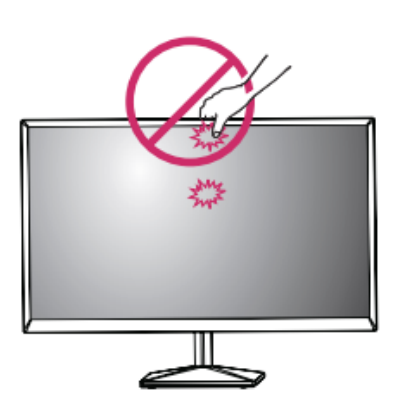

استفاده از این محصول بدون پایه ممکن است به محصول شما آسیب رساند و دکمه متحرک به صورت ناخوداگاه عمل نماید.

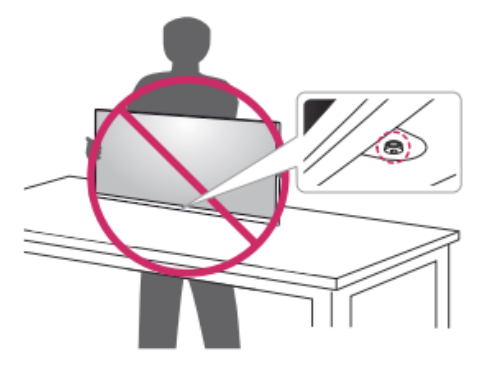

**اتصال پایه** 

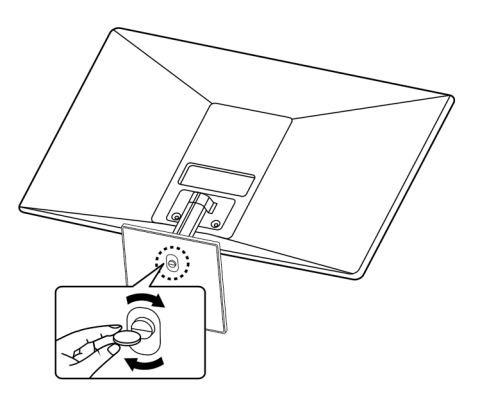

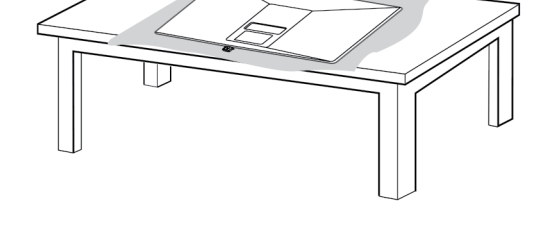

**هشدار**

برای جلوگیری ا*ز* خراش صفحه یک پا*ر*چه نرم *ر*وی  *electric Otherwise .set Monitor the install or* میز قرا*ر* دهید.

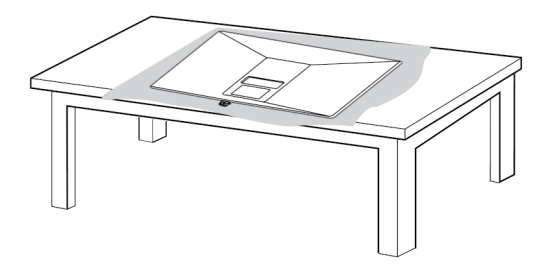

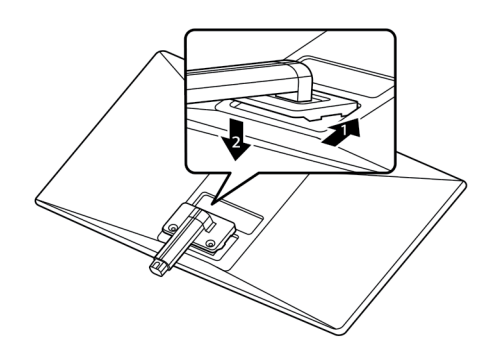

 *mounting wall a using set Monitor the install you When not will it so carefully it attach ,)parts optional (interface 1 monitor the ,standard than longer screw use you If* برای جلوگیری ا*ز* خراش صفحه یک پا*ر*چه نرم *ر*وی  *electric Otherwise .set Monitor the install or* میز قرا*ر* دهید. **هشدار**

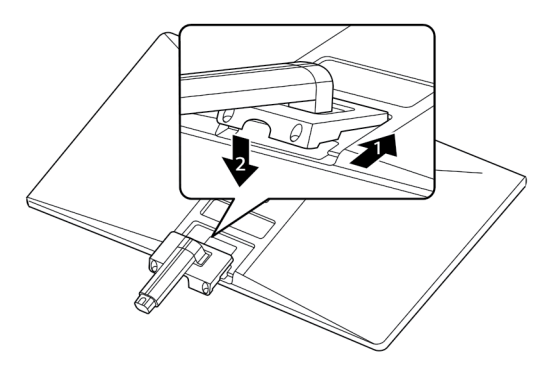

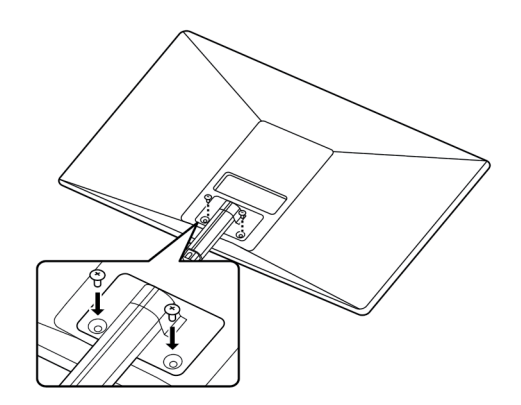

گشتاور مورد نیاز جهت بستن پیچها kgf 12-10 میباشد *Pad mount Wall Cover Back*

#### **اخطار**

هنگام تنظیم زاویه مانیتور دقت نمایید که به دستتان آسیب *.base and body stand assembly when* نرسد.  *on mm 100 of clearance a allow ,ventilation proper For Base hold should ,Base and Body Stand Assembly .base and body stand assembly when*

#### **هشدار**

- .<br>• تصاویر د*ر* این کتابچه نشان دهنده *ر*وشهای *ر*ایج هستند،  *electric Otherwise .set Monitor the install or* بنابراین ممکن است متفاوت ا*ز* محصول واقعی باشند.
- ۰ ۰۰ . . . . .<br>• مانیتو *ر د*ا فقط با نگه داشتن پایه پایه حمل نکنید. این ممکن  *severe in result and fall may it ,wall slanted* است باعث شود مانیتو*ر* ا*ز* پایه سقوط کند و به صدمه<br>. <sup>y</sup> *and mount wall LG authorized an only Use* شخص منجر شود.  *just by down upside monitor the carry not Do* y  *just by down upside monitor the carry not Do* y *يسو ر ر*، فقط با تنت دانسن پايه پايه حمل تمييد. اين مد
- *.personnel qualified or dealer local the contact* <sup>y</sup> *may this as screws the tighten over not Do* • هنگام بلند کردن یا انتقال مانیتور، صفحه نمایش مانیتور  *the cause may This .base stand the holding ر*ا لمس نکنید. نیروی اعمال شده *ر*وی صفحه نمایش<br>. مانیتو*ر* ممکن است به آن آسیب برساند. ل*ن*د كردن يا انتقال مانيتور، صفحه نمايش مانيتر<br>-
- *by injuries or damages Any .standard VESA the* در هنگام جمع آوری محصول، مواد خارجی )روغن، روان  *the to applied force The .screen monitor the touch not do ,monitor the moving or lifting When* y  *not are accessory improper an using or misuse* کننده، و غیره) *ر*ا به پیچ نزنید. (انجام این کا*ر* ممکن است به م<del>ح</del>صول آسیب برساند.)
- **.**<br>• اعمال نیروی بیش از حد هنگام پیچاندن پیچ ها ممکن است *Pad mount Wall* موجب آسیب دیدن مانیتور شود. هرگونه خسارت *(.product the damage may so Doing (.product* ناشی ا*ز* این مو*ر*د شامل ضمانت نمی گردد.  *screws tightening when force excessive Applying* y  *the assembling when parts screw the to) .etc (.product the damage may so Doing (.product screws tightening when force excessive Applying* y

#### **توجه**

*Cover Back* • جهت بازکردن پایه مانیتور مراحل فوق را به صورت *.warranty screw Standard* معکوس انجام دهید.

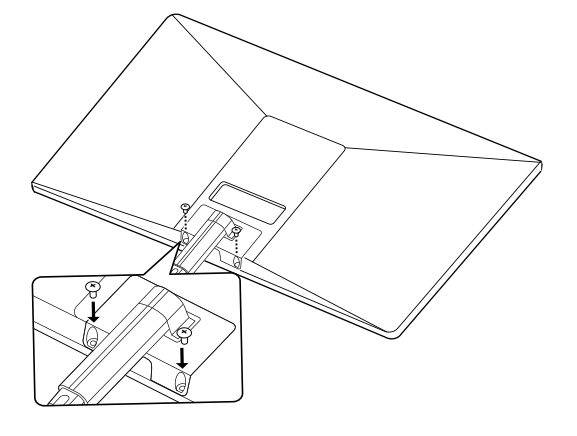

*kgf12~:10 torque screw* گشتاور مورد نیاز جهت بستن پیچها kgf 12-10 میباشد

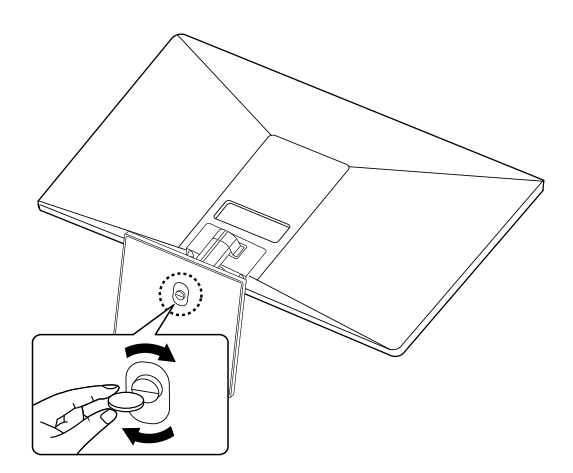

#### **نحوه قرارگیری دستگاه بر روی میز**

.1 مانیتور را بر روی میز قرار دهید و زاویه مناسب را تنظیم کنید. یک فضای ۱۰۰ میلیمتری (حداقل) *ر*ا از دیوا*ر* برای تهویه مناسب، در نظر بگیرید.

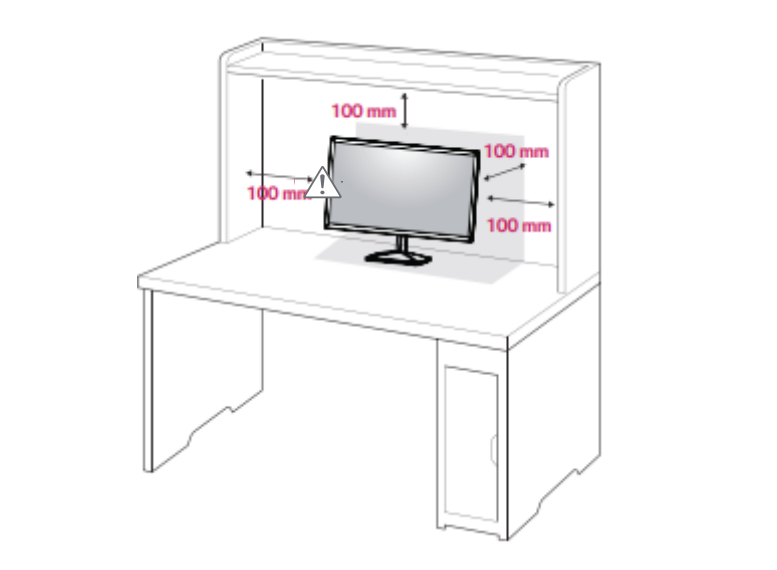

.2 آداپتور را به مانیتور وصل نمایید.  *attach ,wall a to set Monitor the mount to intend you If*

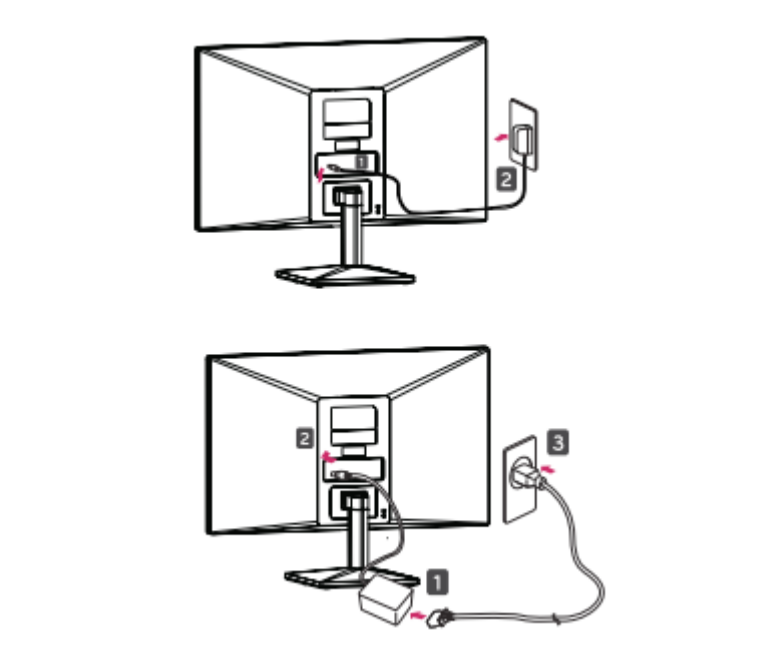

.3 دکمه متحرک زیر مانتیور را فشار دهید تا دستگاه روشن شود.

#### **احتیاط**

• برای نصب یا انتقال مانیتور کابل برق را جدا کنید .خطر شوک الکتریکی وجود دارد.

# **اخطار**

هنگام تنظیم *ز*اویه مانیتو*ر* دقت نمایید که به دستتان آسیب  *electric Otherwise .set Monitor the install or* نرسد.

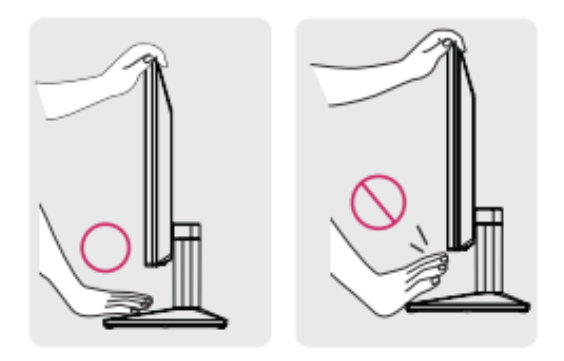

*not will it so carefully it attach ,)parts optional (interface Cover Back* در هنگام تنظیم زاویه مانیتوراز لمس کردن صفحه نمایش مانیتور اجتناب نمایید .

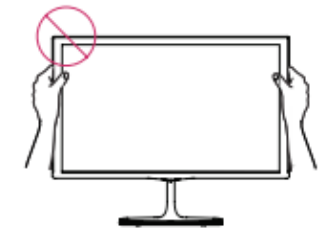

*.specifications screw standard* <sup>y</sup> *installation an include will kit mount wall The* پایه مانیتور را مانند شکل زیر نگیرید، چرا که ممکن است از پایه کفی جدا شده و به شما آسیب برساند.

<sup>y</sup> *can You .optional is bracket mount wall The*

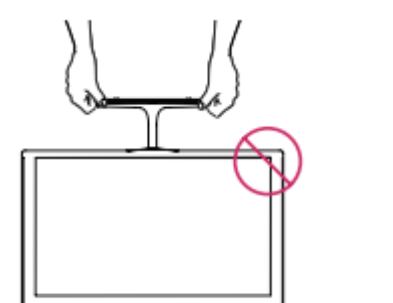

#### **نکته**

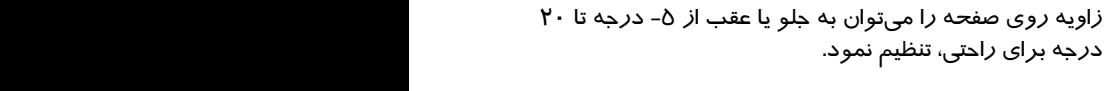

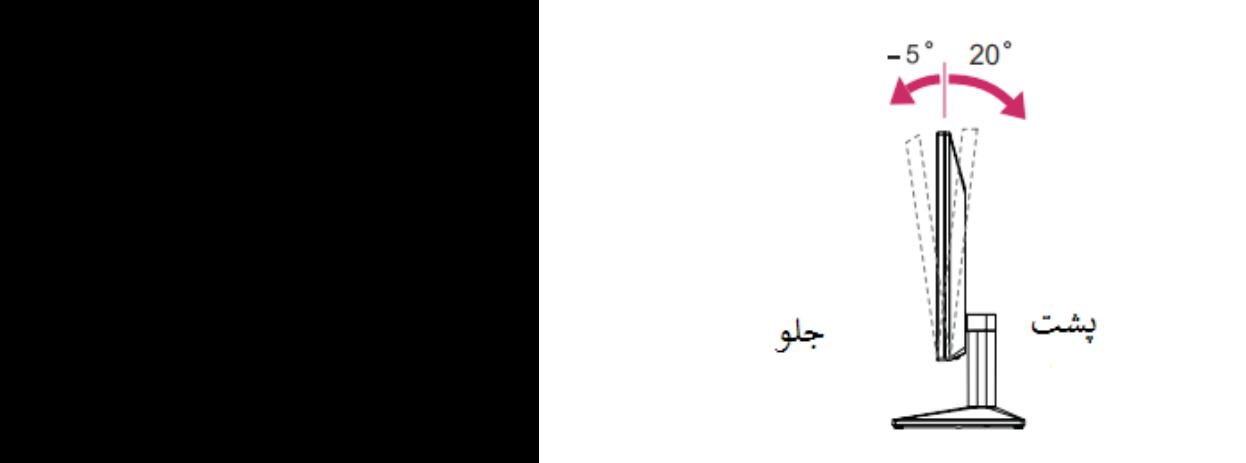

#### **استفاده از سیستم امنیتی KENSINGTON**

 *product the in enclosed CD the on manuals the to refer and product your by supported software and drivers the Check* اتصال دهنده امنیتی KENSINGTON در پشت مانیتور قرار *series 4MK20 Priority Installation Software and Drivers* مراجعه کنید یا به COM.KENSINGTON.WWW://HTTP دارد. برای کسب اطالعات بیشتر در مورد نصب و استفاده، به کتابچه راهنمای ارائه شده با سیستم امنیتی KENSINGTON مراجعه کنید.

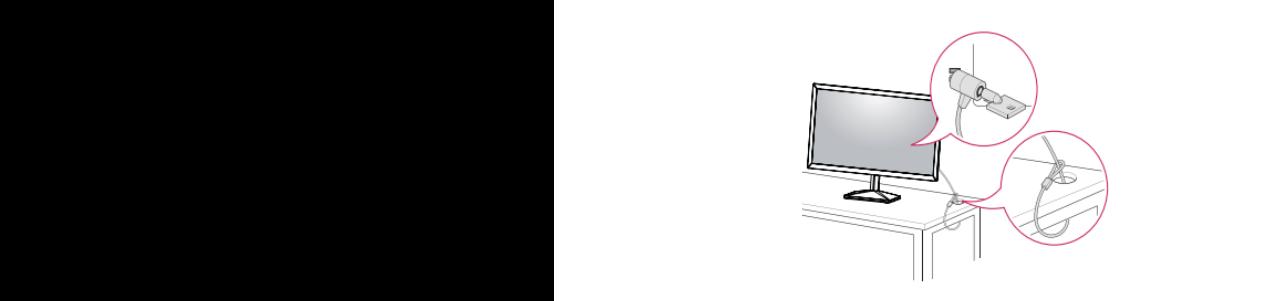

**نکته** 

*5* ، ستفاده از این سیستم اسیتی استاری می باسد. سنه می توانید از<br>این امکان برای اکثر لوا*ز*م الکترونیک خود بهره ببرید. • امکان دارد بدون اطالع قبلی کلیه اطالعات و مشخصات محصول در این دفترچه راهنما جهت بهبود عملکرد تغییر پیدا کند. استفاده از این سیستم امنیتی اختیاری میباشد. شما میتوانید از

#### **نصب روی دیوار**

برای تهویه مناسب، اجازه دهید فضای 100 میلی متر در هر طرف و از سمت دیوار رعایت شود. جابهجایی، راهنمای نصب و راه اندازی *wall a on Mounting* براکت بر روی دیوار را ببینید.

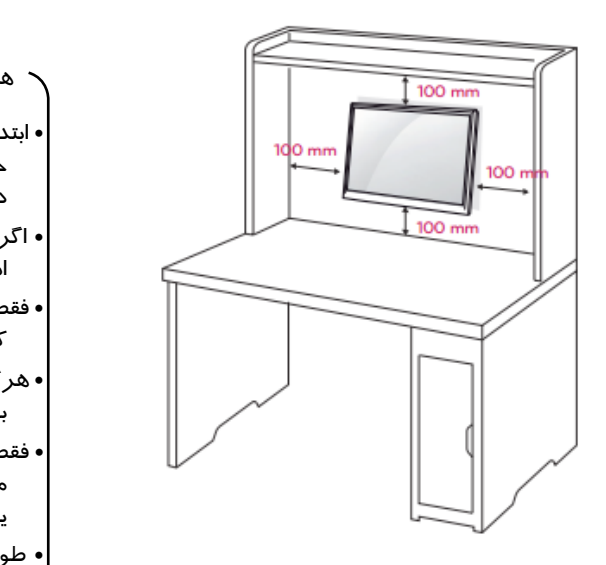

اگر قصد دا*ر*ید مانیتور *ر*ا روی یک دیوا*ر* قرار دهید، رابط دیوار م نصب شده (قطعات اختیا*ر*ی) *ر*ا به مجموعه وصل کنید. *not will it so carefully it attach ,)parts optional (interface 1 monitor the ,standard than longer screw use you If*

هنگام نصب مانیتو*ر* با استفاده ا*ز ر*ابط نصب دیوا*ر* (قطعات اختیا*ر*ی)، آن را به دقت متصل کنید تا مطمئن شوید دستگاه سقوط نکند. *2 -dam be might product the ,screw improper use you If .position mounted from drop and aged*

- ۱- اگر ا*ز* پیچ بلندتر ا*ز* استاندا*ر*د استفاده کنید، ممکن است مانیتور | آسیب ببیند.
- -2 اگر از پیچ نادرست استفاده کنید، محصول ممکن است آسیب *series 4MK22 series 4MK20 Model* دیده و از موقعیت نصب شده سقوط کند. در این مورد، شرکت *series 4MK24* مسئولیتی نخواهد داشت.

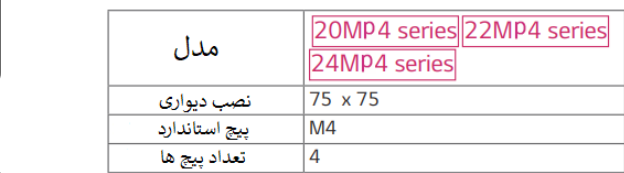

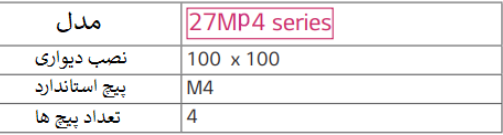

#### *<sup>13</sup>* **نصب پایه دیواری**

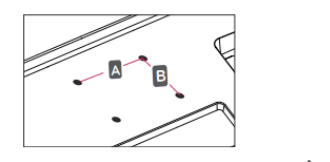

#### *CAUTION* هشدار

- y *pow the Disconnect move then and ,first cord er electric Otherwise .set Monitor the install or* ابتدا کابل آداپتور را از مانیتور جدا نمایید سپس دستگاه را جابه *.occur may shock* جا کنید در غیر این صورت ممکن است شوک الکتریکی رخ دهد.
- *.injury* اگر مانیتور را روی سقف و یا دیوار شیبدار نصب کنید ممکن <sup>y</sup> *and mount wall LG authorized an only Use .personnel qualified or dealer local the contact* است سقوط کند و باعث آسیب شدید شود.
- <sup>y</sup> *may this as screws the tighten over not Do* فقط از یک پایه نصب استاندارد جهت نصب پایه دیواری استفاده  *your void and set Monitor the to damage cause* کنید.
- <sup>y</sup> *meet that mounts wall and screws only Use by injuries or damages Any .standard VESA the* • هرگونه آسیب به مانیتور که ناشی از نامناسب بستهشدن پیچها  *not are accessory improper an using or misuse* باشد شامل گارانتی نمیشود.
- *.warranty the by covered* <sup>y</sup> *cover back of surface outer from length Screw* • فقط از پیچها و پایه دیواری استفاده کنید که با استاندارد VESA مطابقت دا*ر*ند. هر گونه آسیب یا آسیب ناشی ا*ز* سوءِاستفاده *Pad mount Wall* یا استفاده از لوازم جانبی نامناسب شامل گارانتی نمیگردد.
- *of back the to) parts optional (interface mounting Wall* طول پیچ از سطح بیرونی پوشش پشت باید کمتر از 8 میلی متر باشد.

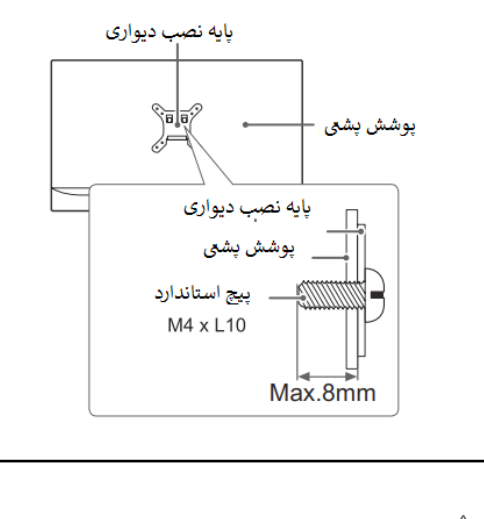

نکته

*CAUTION*

• از پیچهایی که در مشخصات پیچ VESA استاندارد ذکر شده y *pow the Disconnect move then and ,first cord er electric Otherwise .set Monitor the install or* استفاده کنید.

*.length proper the use to sure Be .mount wall the*

- پایه دیواری شامل یک کتابچه راهنمای نصب و قطعات الزم <sup>y</sup> *or ceiling a on set Monitor the install you If* است.  *severe in result and fall may it ,wall slanted .injury*
- براکت دیواری اختیاری است. شما میتوانید لوازم جانبی اضافی <sup>y</sup> *and mount wall LG authorized an only Use* را از فروشنده محلی خود بدست آورید. <sup>y</sup> *may this as screws the tighten over not Do .personnel qualified or dealer local the contact*
- طول پیچها ممکن است بسته به نصب دیوار متفاوت باشد.  *your void and set Monitor the to damage cause* مطمئن باشید که ا*ز* طول مناسب استفاده کنید.  *.warranty*
- برای کسب اطالعات بیشتر، به دستورالعملهای براکت دیواری  *by injuries or damages Any .standard VESA the* مراجعه نمایید. سب <sub>ا</sub>صدعات بیستر، به دستورانعمر <sup>y</sup> *cover back of surface outer from length Screw*

#### **نحوه استفاده از مانیتور**

#### **اتصال به کامپیوتر**

• مانیتور شما دارای قابلیت PLAY & PLUG میباشد.

PLAY & PLUG یک مانیتور که توسط کاربر به کامپیوتر متصل شده را شناسایی میکند و بدون نیاز به پیکربندی دستگاه یا مداخله کاربر، به آن متصل میشود.

#### **اتصال SUB-D**

انتقال ویدیوی آنالوگ از کامپیوتر شما به مجموعه مانیتور. رایانه انتقال ویدیوی ا نالو ک ا*ز* کامپیوتر شما به مجموعه مانیتو*ر. ر*ایانه<br>و مانیتو*ر ر*ا با کابل سیگنال D-SUB ( پین وصل کنید همانطور که در تصاویر زیر نشان داده شده است. y *device connected a recognizes PC A :Play & Plug\**

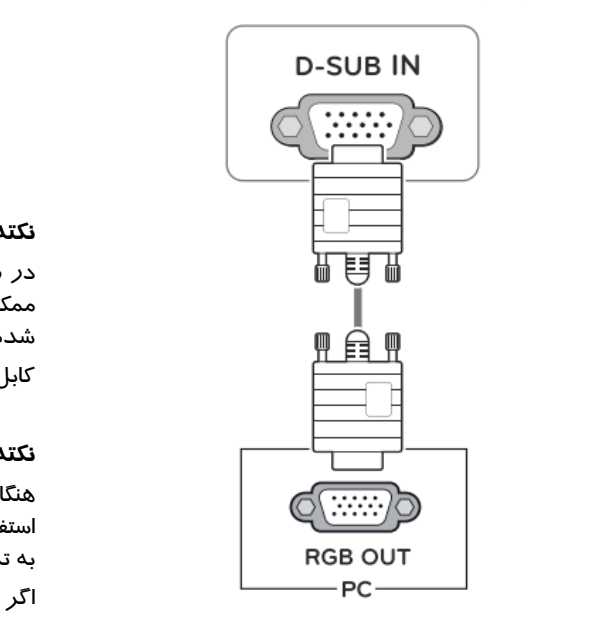

#### **نکته**

y *.problem compatibility cause can it ,PC HDMI use you If* y *If .attached logo HDMI the with cable certified a Use may screen the ,cable HDMI certified a use not do you* مطابق تصویر ذیل از تبدیل مکینتاش جهت اتصال کابل DSUB y *adap Mac ter adapter plug separate a ,use Macintosh Apple For .occur may error connection a or display not* استفاده نمایید .

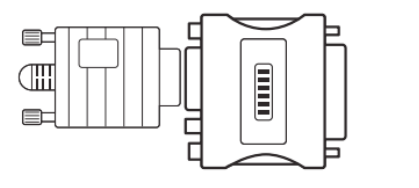

#### • **اداپتور مک**

در استفاده از کامپیوتر های اپل یک آداپتور اتصال دهنده جدا احتیاج است.

#### **ارتباط HDMI**

با استفاده از این ارتباط می توان تصاویر با کیفیت و صدای عالی از طریق رایانه به مانیتور انتقال داد.

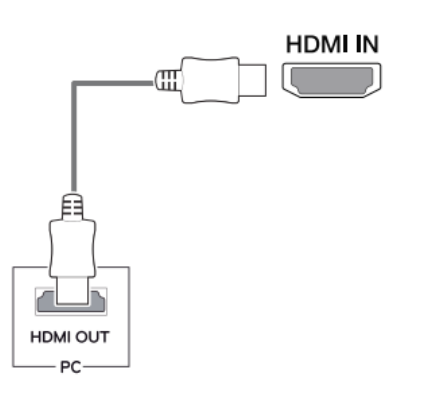

#### **نکته** *following the in shown as cable HDMI the with set Monitor .illustrations*

y *.problem compatibility cause can it ,PC HDMI use you If* y *If .attached logo HDMI the with cable certified a Use* در صورت استفاده از کابل HDMI نامناسب در ارتباط با رایانه *may screen the ,cable HDMI certified a use not do you .occur may error connection a or display not* ممکن است مانیتور شما فاقد تصویر باشد لذا از کابل توصیه y *types cable HDMI Recommended RHDMI Speed-High - / Cable TM* شده در ذیل استفاده نمایید.

*RHDMI Speed-High - / Ethernet with Cable TM* کابل HDMI سرعت باال که با HDCP مانیتور سازگار باشد.

#### y*/D-DVI/SUB-D(cable signal the connect please* **نکته**  *w you When ,Monitor our in PC two use to ant*

<sup>y</sup> *the ,cold is it while on set Monitor the turn you If .normal is This .flicker may screen* <sup>y</sup> *the on appear may spots blue or ,green ,red Some .normal is This .screen .problem compatibility cause can it ,PC HDMI use you If* y *If .attached logo HDMI the with cable certified a Use* هنگامی که شما میخواهید از دو کامپیوتر در مانیتور خود *may screen the ,cable HDMI certified a use not do you .occur may error connection a or display not* استفاده کنید، لطفا کابل مانیتور )HDMI / D-DVI / SUB-D )را y *types cable HDMI Recommended RHDMI Speed-High - / Cable TM RHDMI Speed-High - Ethernet with Cable TM* به ترتیب در مجموعه مانیتور وصل کنید.

مم*ک*ن است سوسو بزند. این امر طبیعی است. اگر مانیتور را در حالی که سرد است روشن کنید ، صفحه نمایش

y *w you When ,Monitor our in PC two use to ant /D-DVI/SUB-D(cable signal the connect please* بعضی نقاط قرمز، سبز یا آبی ممکن است بر روی صفحه ظاهر *.set Monitor in respectively) HDMI* <sup>y</sup> *the ,cold is it while on set Monitor the turn you If* شوند. این طبیعی است.

## **14**

#### **اتصال به دستگاههای AV**

#### **اتصال HDMI**

این اتصال، سیگنالهای ویدئویی و صوتی دیجیتال را از دستگاههای *14* AV به مانیتور انتقال میدهد. دستگاه AV خود را به مانیتور با کابل HDMI وصل کنید همانطو*ر* که د*ر* زیر نشان داده شده است.

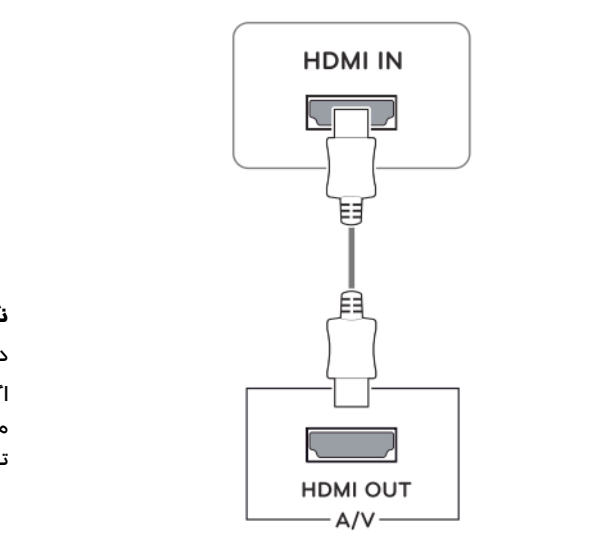

#### **اتصال لوازم جانبی**

#### **اتصال هدفون**

لوازم جانبی را از طریق پورت هدفون به مانیتور وصل کنید. در زیر یک مثال نشان داده شده است.

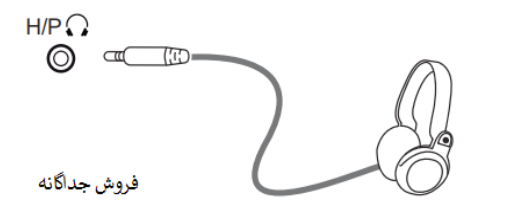

#### **نکته**

دستگاههای جانبی به طو*ر* جداگانه فروخته میشوند.

.<br>اگر ا*ز* هدفونهای *ز*اویهدا*ر* استفاده میکنید، ممکن است باعث ایجاد y *types cable HDMI Recommended RHDMI Speed-High - / Cable TM* مشکالتی در اتصال یک دستگاه خارجی دیگر به مانیتور شود. بنابراین، *RHDMI Speed-High - / Ethernet with Cable TM* توصیه میشود از هدفونهای مستقیم استفاده کنید.

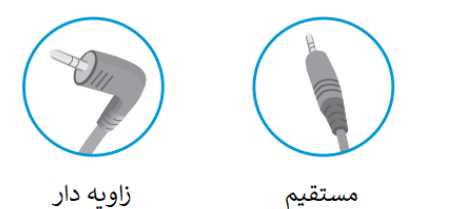

#### **نکته**

ممکن است اگر از کابل HDMI مخصوص *ر*ایانه استفاده کنید سا*ز*گا*ر*<br>ماش نباشد.

 *types cable HDMI Recommended RHDMI Speed-High - / Cable TM* • از یک کابل HDMI تایید شده که دارای لوگوی مخصوص است y *adap Mac ter* ر - بر سیست.<br>استفاده کنید اگر از کابل تایید شده استفاده نشود، ممکن است تصویر می *NOTE* نمایش داده نشود و یا خطای اتصال ایجاد کند.

y *w you When ,Monitor our in PC two use to ant /D-DVI/SUB-D(cable signal the connect please* • انواع کابل HDMI توصیه شده:

<sup>y</sup> *the ,cold is it while on set Monitor the turn you If -HIGH-SPEED HDMI/ CABLE WITH ETHERNET* -HIGH-SPEED HDMI/ CABLE

• با توجه به تنظیمات صوتی کامپیوتر و دستگاههای خارجی، ممکن است قابلیتهای هدفون و بلندگو محدود شود.

### تنظیمات دستگاه **فعال کردن منوی اصلی**

1 دکمه ی متحرک در پایین مانیتور را فشار دهید. ۲ گزینههای تنظیم *ر*ا به بالا / پایین ( ■ / ▼) و چپ / *ر*است ( ➡ / ➡) حرکت دهید. بر بست می می بستن به بستی را به با به باشد و به بست باشد.<br>۳ برای بستن منوی اصلی یک با*ر* دیگر دکمهی متحرک *ر*ا فشار دهید. *.options the set to*►*) /(*◄*right/left and*▼*) / (*▲*down/up joystick the Move* 2 3 برای بستن منوی اصلی یک بار دیگر دکمهی متحرک را فشار دهید.

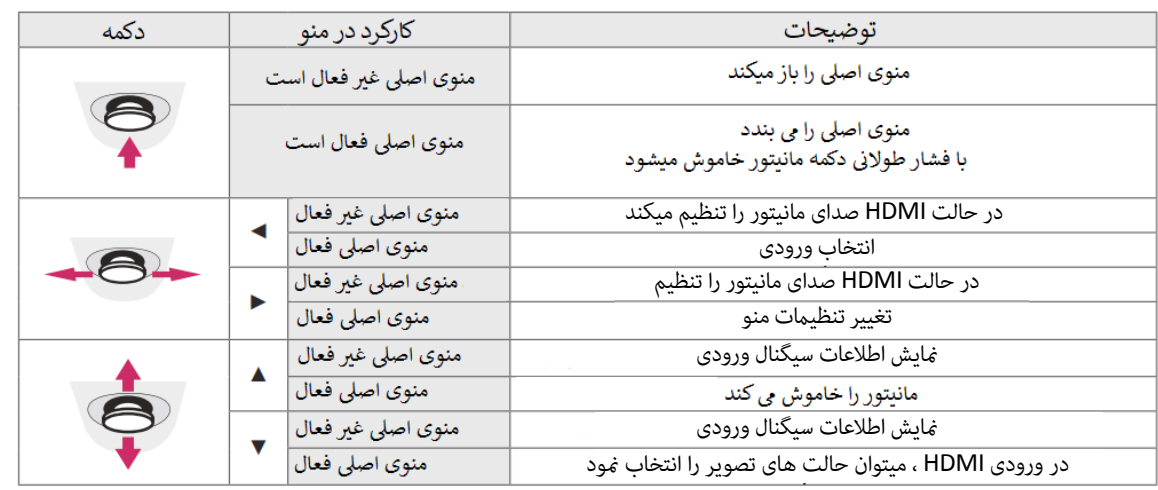

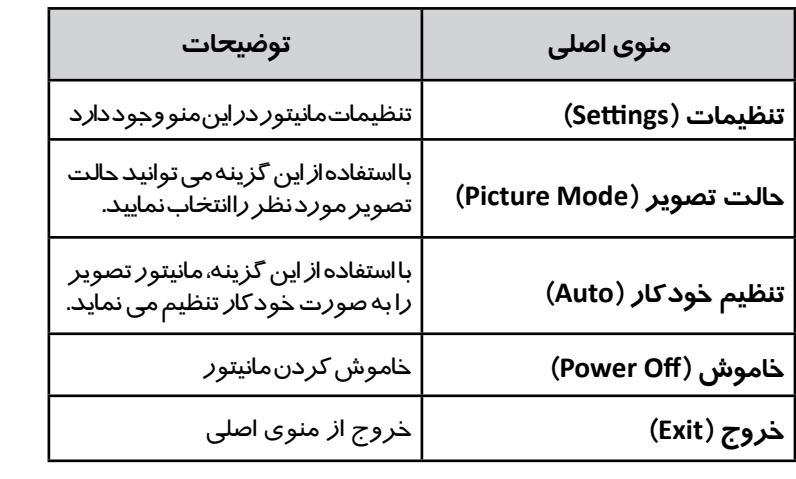

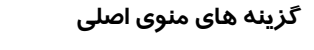

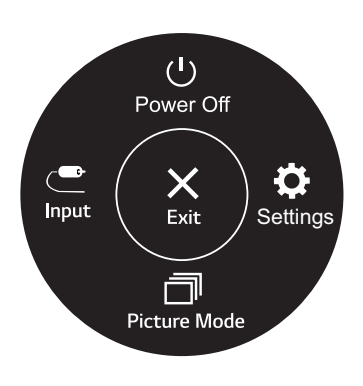

 *(only HDMI for(* )فقط برای ورودی HDMI)

#### **تنظیمات دستگاه**

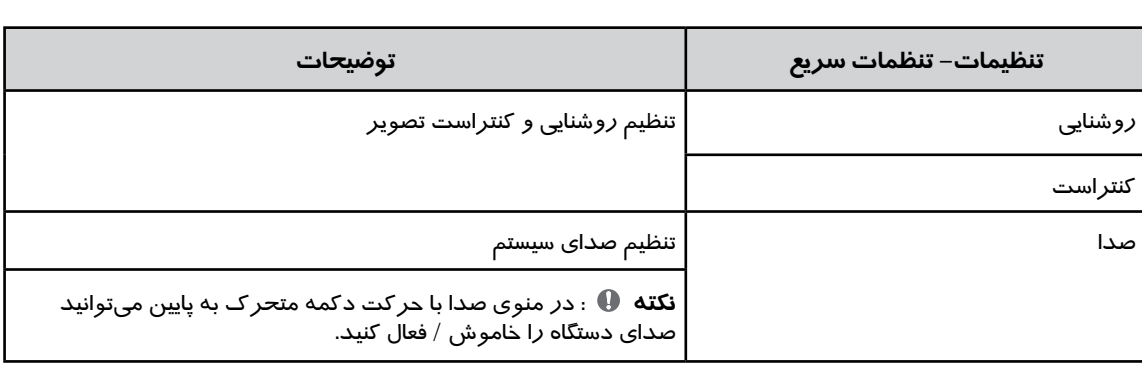

*RHDMI Speed-High -*

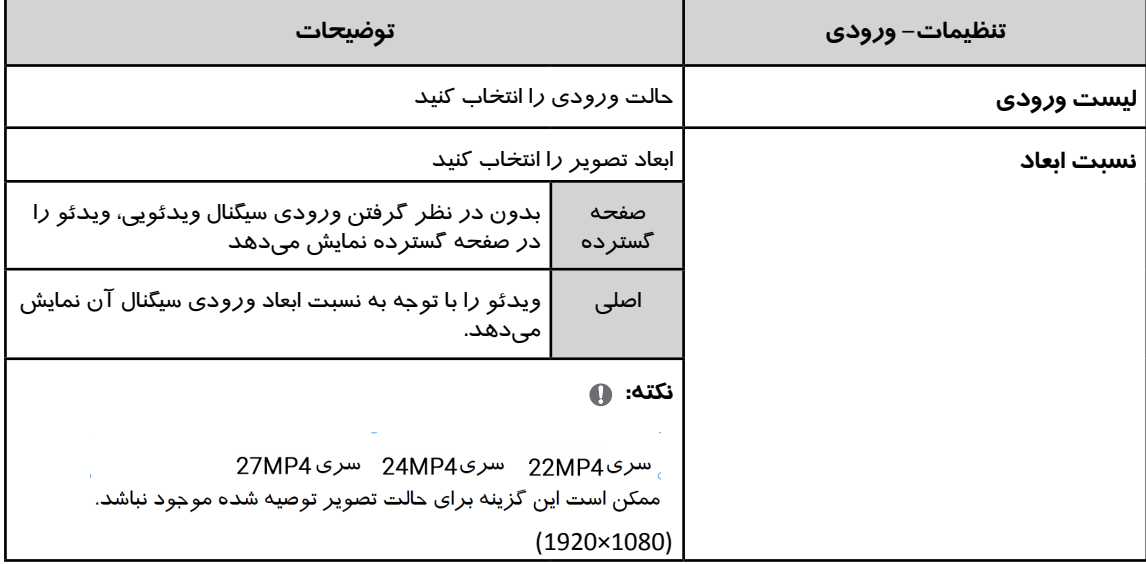

#### **تنظیمات سیستم**

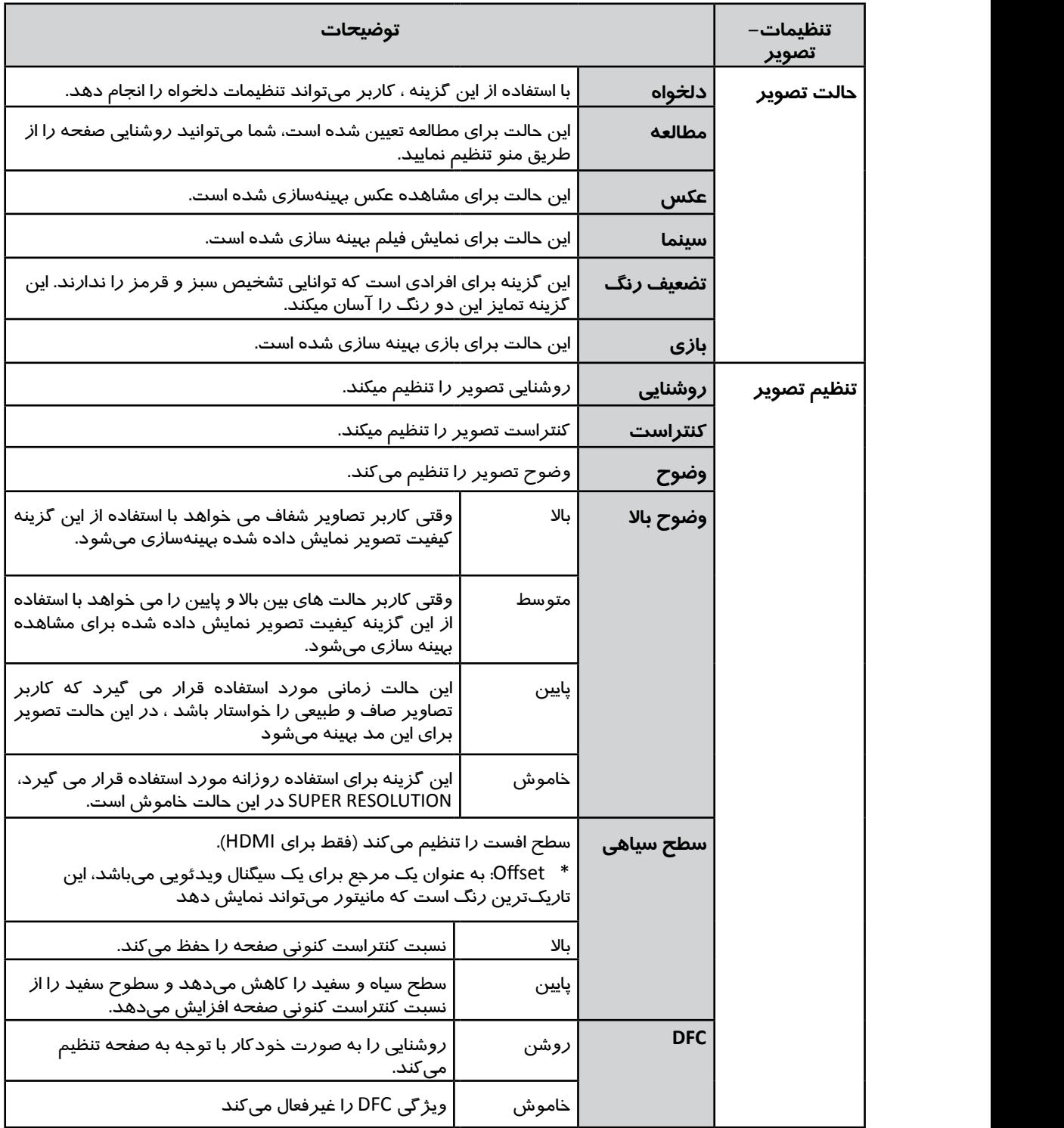

#### **نکته**

• تنظیمات سطح سیاهی برای کا*ر*بر با مشکلات ضعف دید *ر*نگ است. د*ر* صورت عدم نیاز به این حالت، لطفا این عملکرد *ر*ا *.occur may error connection a or display not* y *types cable HDMI Recommended* خاموش کنید.

*RHDMI Speed-High - / Cable TM RHDMI Speed-High - / Ethernet with Cable TM* • تنظیمات سطح سیاهی نمی تواند رنگ برخی از تصاویر را تشخیص دهد.

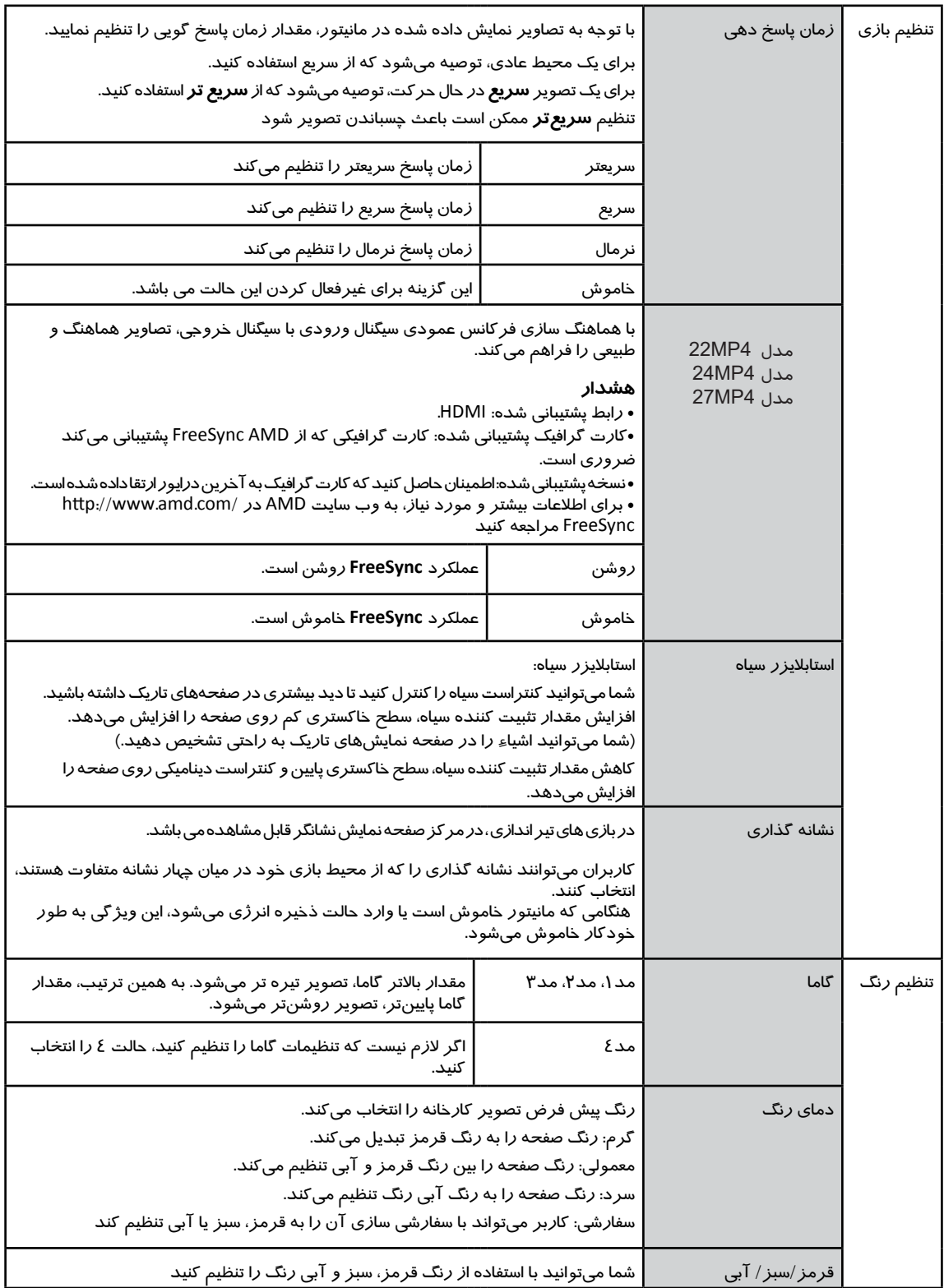

#### **تنظیمات**

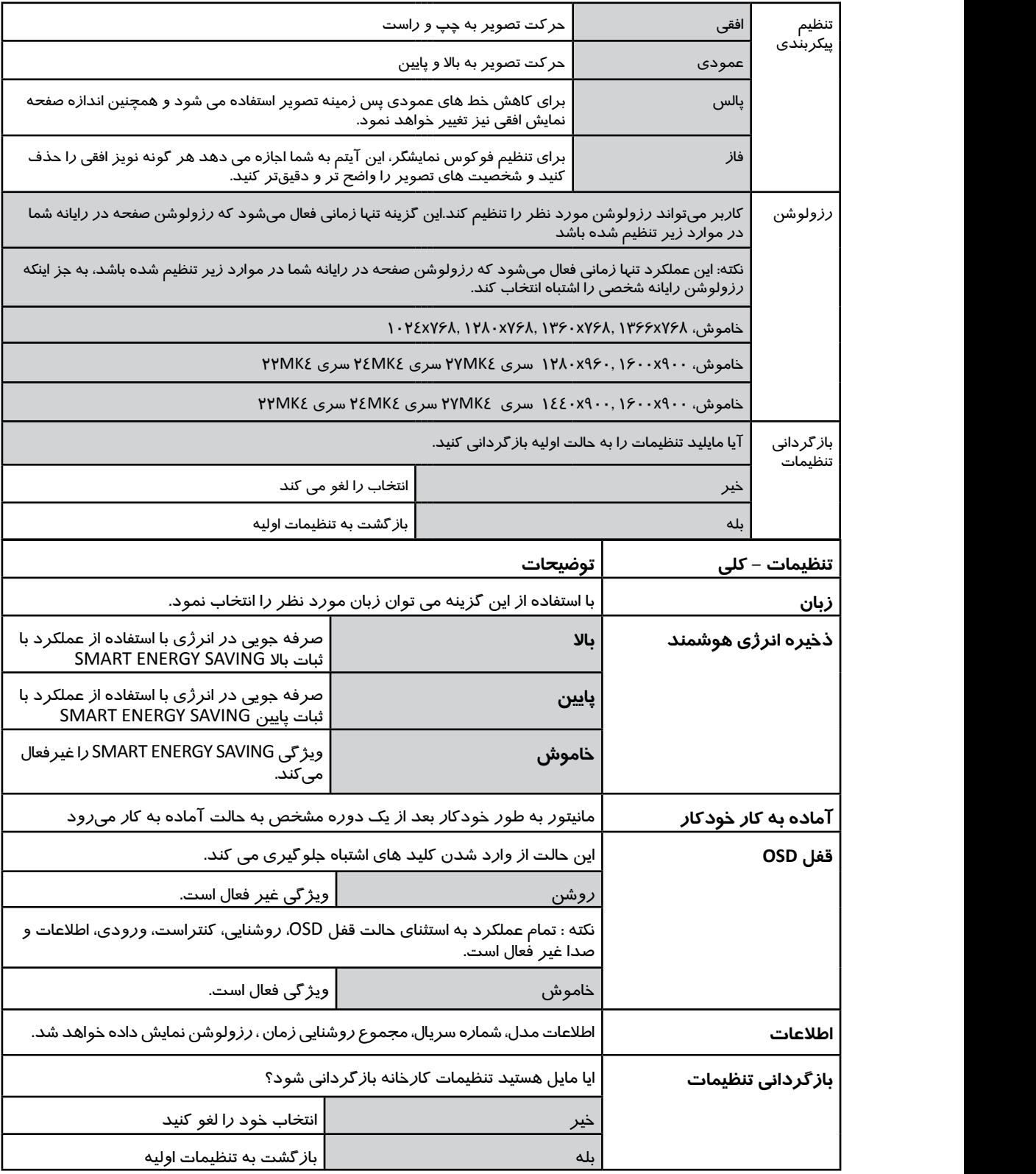

#### **نکته**

• مقدا*ر* صرفه جویی د*ر* انرژی بستگی به پنل دا*ر*د، این مقدا*ر* در پنل ها متفاوت می باشد، اگر گزینه SMART ENERGY *may screen the ,cable HDMI certified a use not do you .occur may error connection a or display not* SAVING در حالت باال یا پایین باشد ، روشنایی مانیتوربسته به منبع می تواند کم یا زیاد باشد.

• د*ر* صورت عدم استفاده از منو ، این مانیتور پس از ٤ ساعت خاموش می شود.

• برای اینکه این حالت غیر فعال شود، گزینه "OFF "را در منوی OSD" حالت آماده به کار خودکار" تغییر دهید.

**19**

# رفع مشکلات

لطفا قبل از تماس با واحد خدمات ، موارد ذیل را بررسی نمایید.

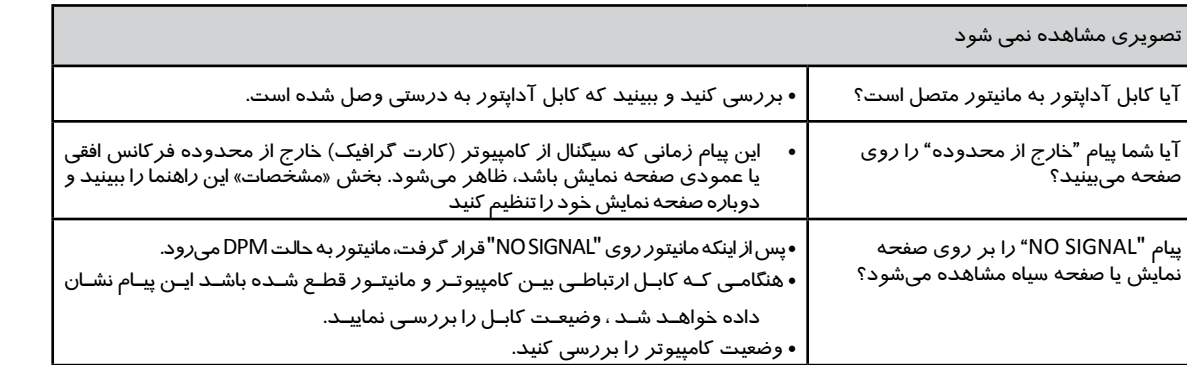

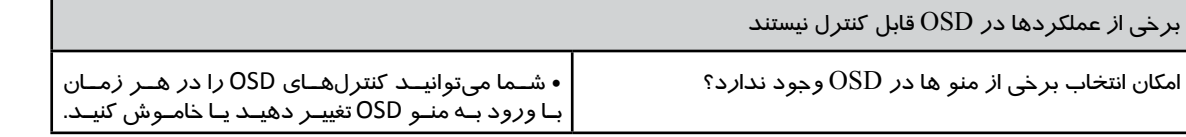

# **هشدار**

<sup>y</sup> *Check Panel Control* **►** *Display* **►** *Settings the readjust ,yes If .changed were resolution the or frequency the if see and*  • تنظیمات تصویر را در کنترل پنل رایانه بررسی نمایید و ببینید که فرکانس یا رزولوشن تغییر کرده است. اگر بله، کارت گرافیک را با رزولوشن تنظیم کنید.

• اگر رزولوشن توصیه شده (رزولوشن بهینه) انتخاب نشده باشد، حروف ممکن است مبهم باشند و صفحه نمایش ممکن است کم *ر*نگ، و حروف میتواند کوتاه<br>• با داشته ای باشد و طرف شیید که دنمایش توصیه شده با انتخاب کنید و یا حاشیه ای باشد. مطمئن شوید که رزولوشن توصیه شده را انتخاب کنید.

لیم میتواند با کامپیوتر و S / O (سیستم عملیاتی) متفاوت باشد، و عملکرد *ر*زولوشن کا*ر*ت گرافیک ممکن است توسط *ر*زولوشن ذکر شده در بالا • *ر*وش تنظیم میتواند با کامپیوتر و S / O (سیستم عملیاتی) متفاوت باشد، و عملکرد *رز*ولوشن کا*ر*ت گرافیک ممکن است توسط *رز*ولوشن ذکر شده در بالا<br>انجام نشود. در این مورد، لطفا از سازنده *ر*ایانه یا سا*ز*نده کا*ر*ت ویدیو کمک انجام نشود. در این مورد، لطفا از سازنده رایانه یا سازنده کارت ویدیو کمک بگیرید.

<sup>y</sup> *may above mentioned resolution and ,)System Operation (S/O and computer by differ can method setting The* • هنگام استفاده از مانیتور، موقعيت مناسب را حفظ کنيد، در غير اين صورت صفحه ممکن است بهينه نشود.

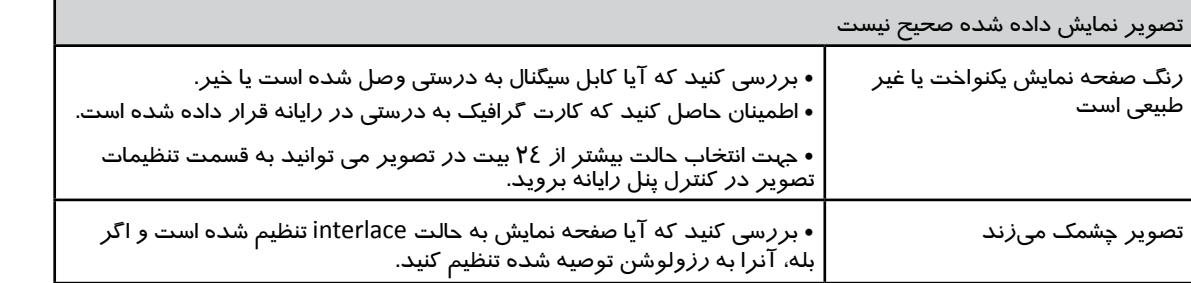

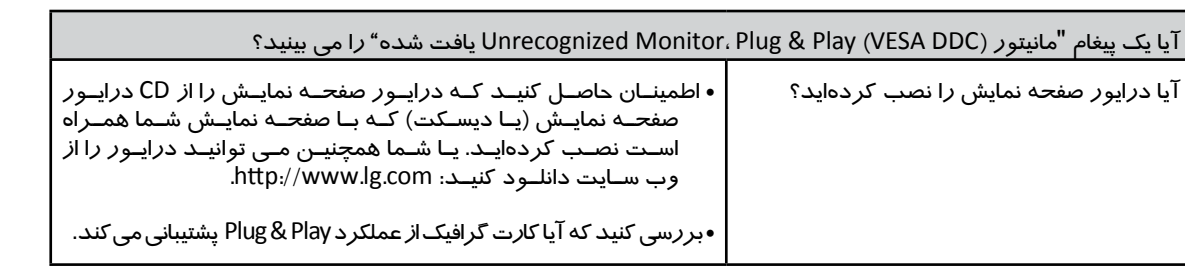

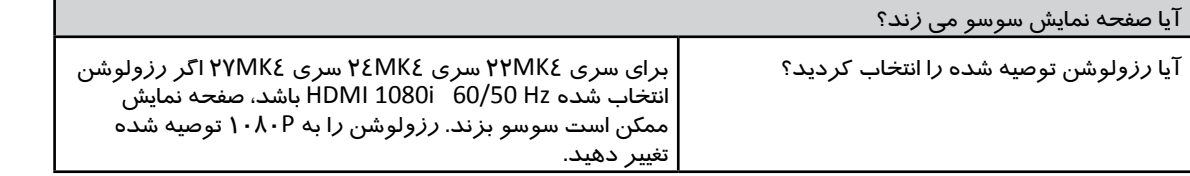

مدل 400MP20

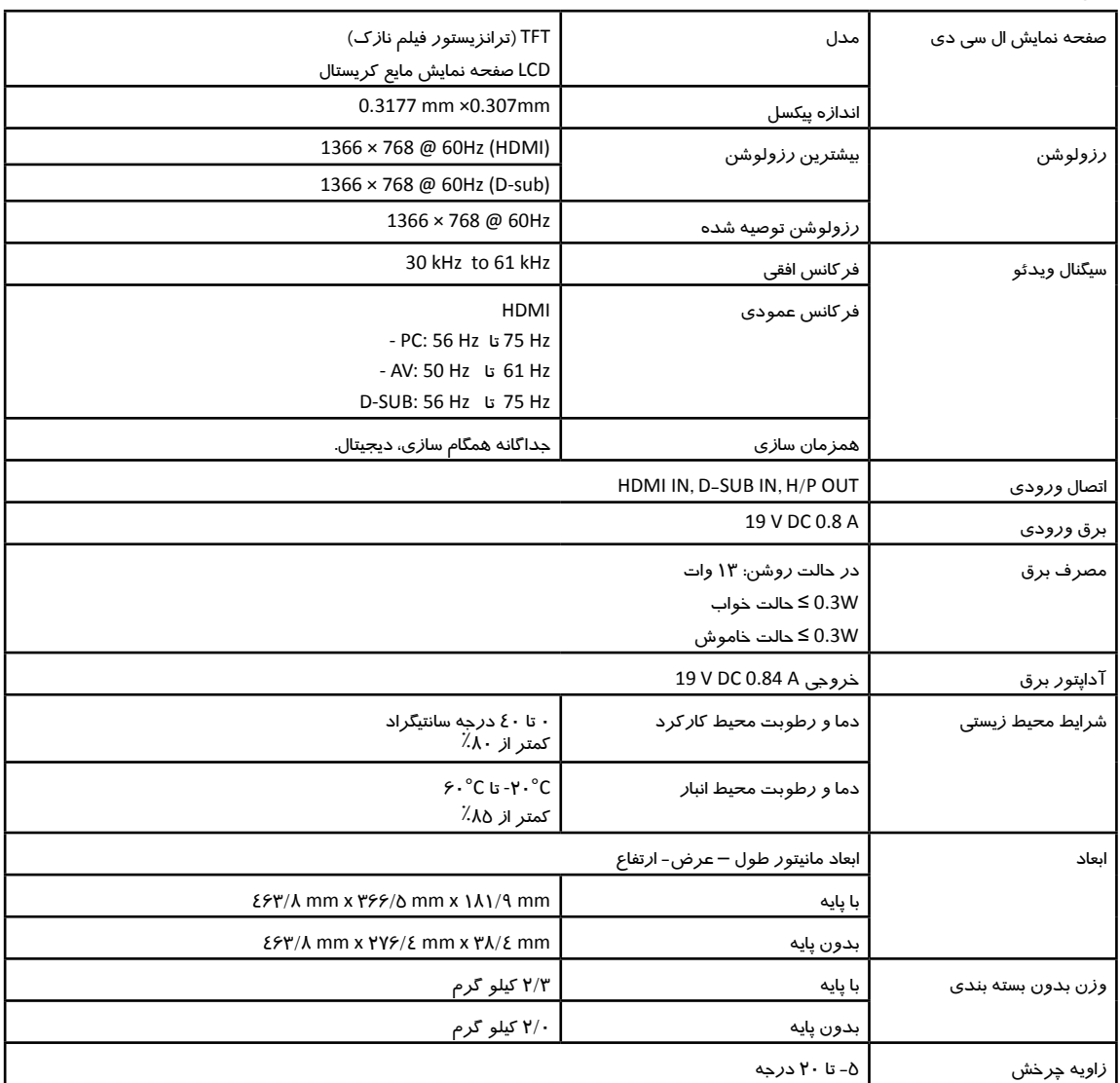

مشخصات محصول نشان داده شده در بالا ممکن است به دلیل ارتقاءِ محصول بدون اطلاع قبلی تغییر کند.<br>٭ میزان مصرف برق می تواند با شرایط کاری و تنظیم مانیتور متفاوت باشد.

\* میزان مصرف انرژی در حالت روشن با استاندارد آزمون LGE محاسبه شده است. )الگوی کامل سفید، حداکثر رزولوشن(.

مدل 410MP22

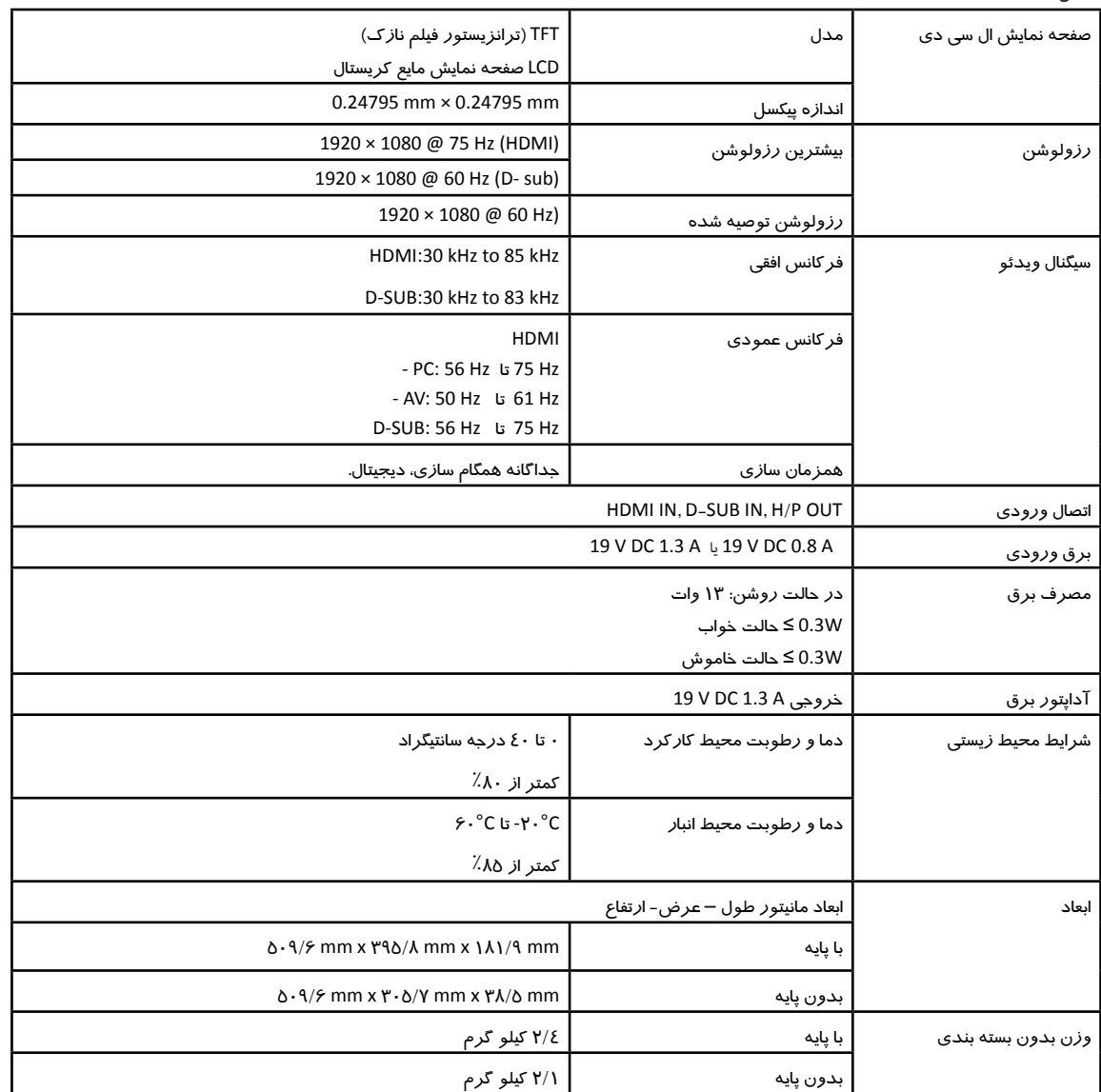

مشخصات محصول نشان داده شده در باال ممکن است به دلیل ارتقاء محصول بدون اطالع قبلی تغییر کند.

\* میزان مصرف برق می تواند با شرایط کاری و تنظیم مانیتور متفاوت باشد.

\* میزان مصرف انرژی در حالت روشن با استاندارد آزمون LGE محاسبه شده است )الگوی کامل سفید، حداکثر رزولوشن(.

مدل 400MP24

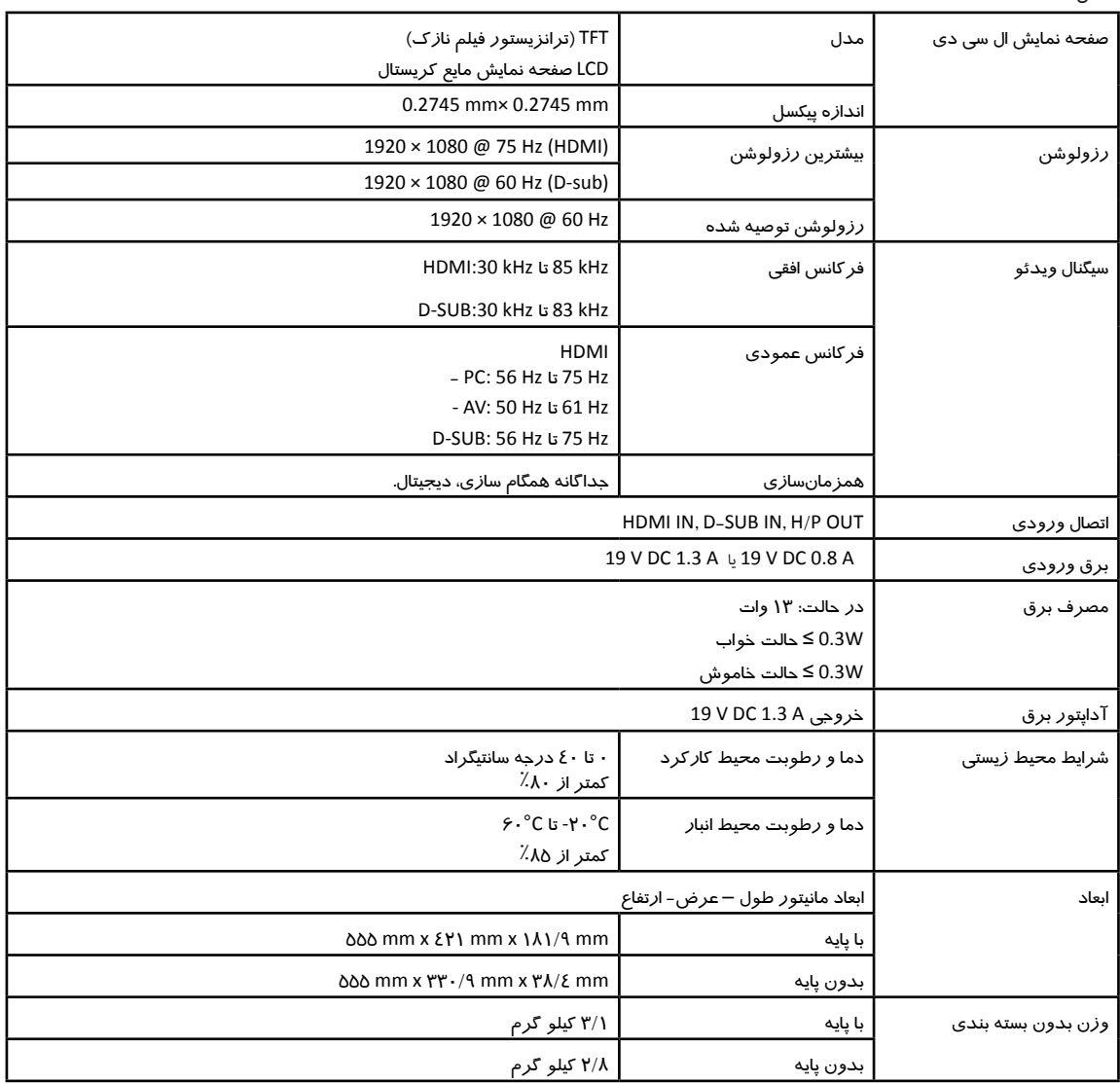

مشخصات محصول نشان داده شده در باال ممکن است به دلیل ارتقاء محصول بدون اطالع قبلی تغییر کند.

\* میزان مصرف برق می تواند با شرایط کاری و تنظیم مانیتور متفاوت باشد.

\* میزان مصرف انرژی در حالت روشن با استاندارد آزمون LGE محاسبه شده است )الگوی کامل سفید، حداکثر رزولوشن(.

مدل400MP27

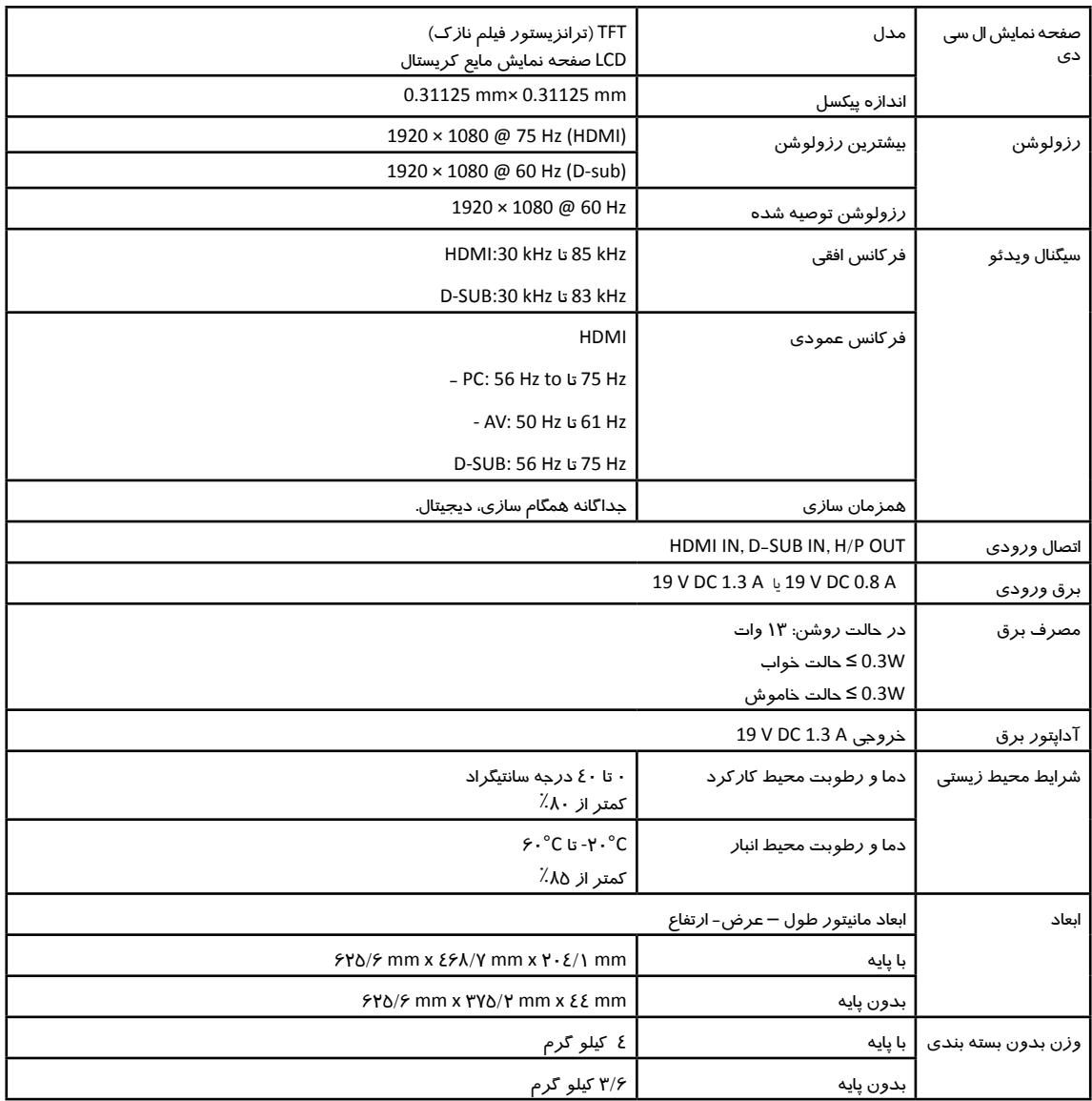

مشخصات محصول نشان داده شده در باال ممکن است به دلیل ارتقاء محصول بدون اطالع قبلی تغییر کند.

\* میزان مصرف برق می تواند با شرایط کاری و تنظیم مانیتور متفاوت باشد.

\* مصرف برق در حالت روشن و با استاندارد STAR ENERGY ®اندازهگیری شده است.

\*\* مصرف برق در حالت روشن و با استاندارد آزمایش LGE محاسبه شده است )الگوی کامل سفید، حداکثر رزولوشن(

#### **رزلوشن**

#### **D-SUB / HDMI PC Timing**

#### مدل 400MP20

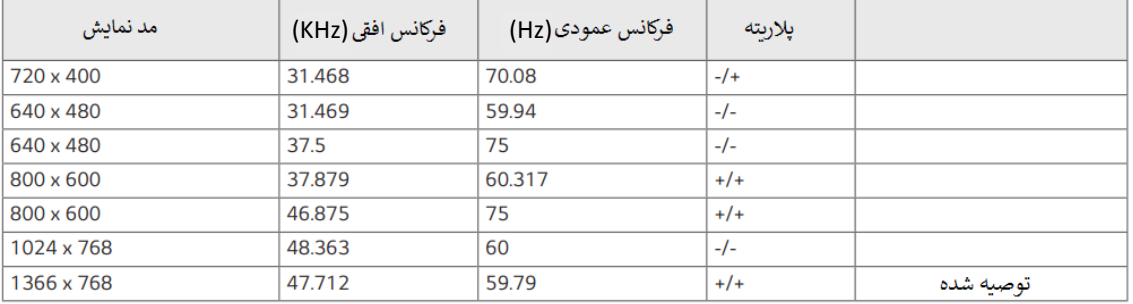

### **D-SUB PC Timing**

#### مدل های 20MP410 , 24MP400 , 27MP400

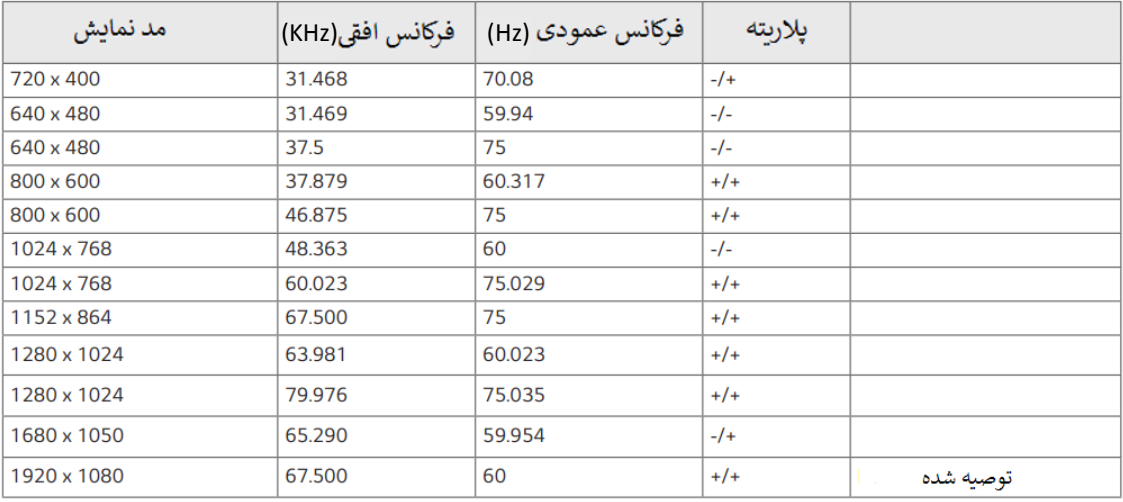

#### **HDMI** PC Timing

#### مدل های 400MP27 , 400MP24 , 410MP22

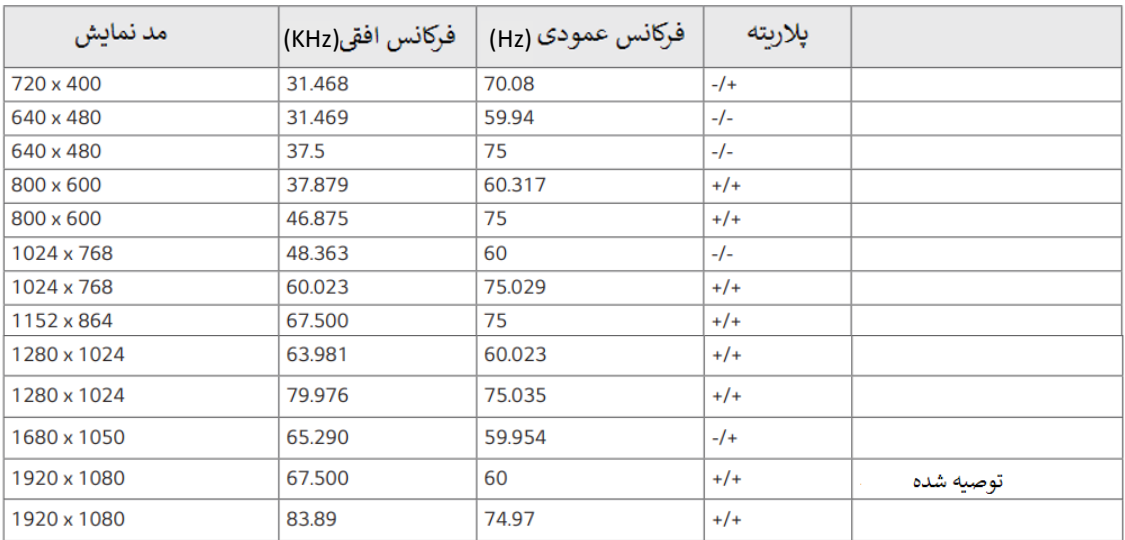

#### **HDMI** AV Timing

## مدل 400MP20

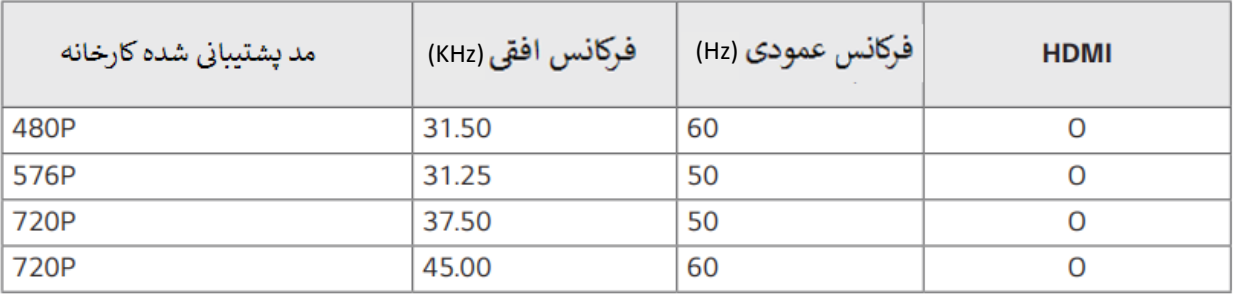

مدل های 400MP27 , 400MP24 , 410MP22

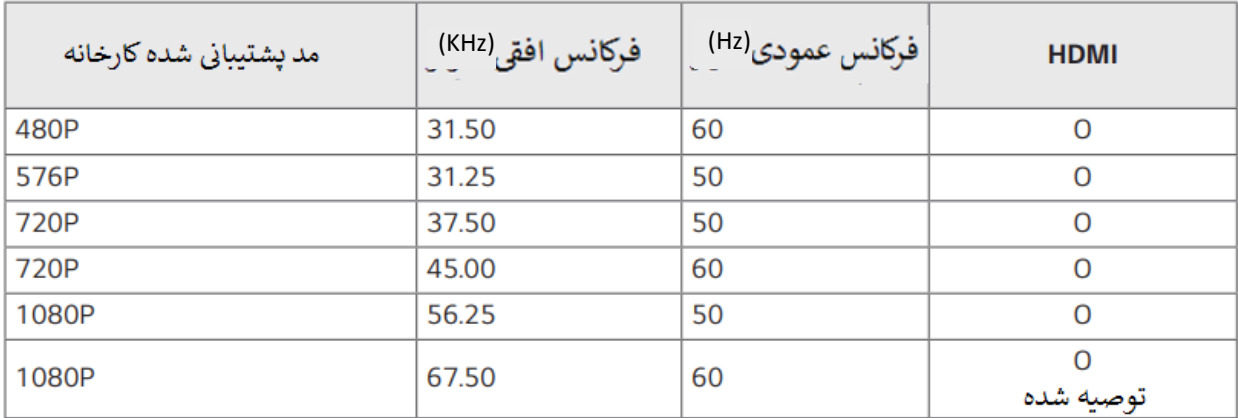

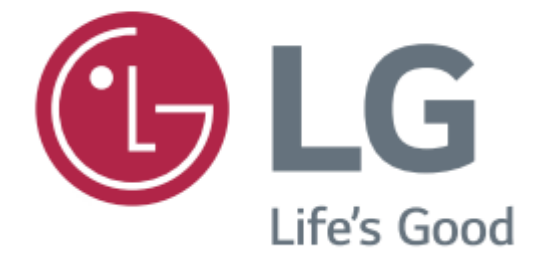